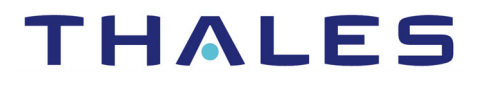

# Cinterion® Device Gateway LTE

Hardware Interface Description

Version: 09a Docld: DGL61-W\_HID\_v09a

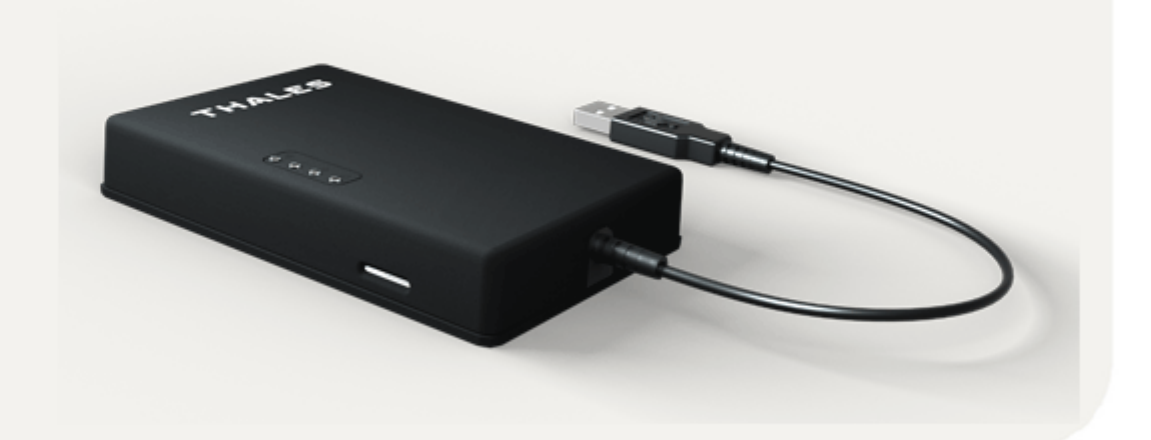

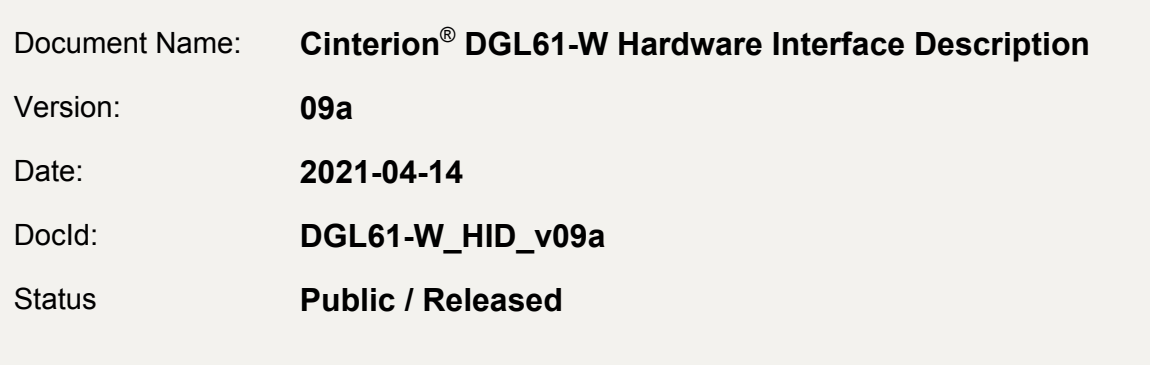

#### **GENERAL NOTE**

THIS DOCUMENT CONTAINS INFORMATION ON THALES DIS AIS DEUTSCHLAND GMBH ("THALES") PRODUCTS. THALES RESERVES THE RIGHT TO MAKE CHANGES TO THE PROD-UCTS DESCRIBED HEREIN. THE SPECIFICATIONS IN THIS DOCUMENT ARE SUBJECT TO CHANGE AT THE DISCRETION OF THALES. THE PRODUCT AND THIS DOCUMENT ARE PRO-VIDED ON AN "AS IS" BASIS ONLY AND MAY CONTAIN DEFICIENCIES OR INADEQUACIES. THALES DOES NOT ASSUME ANY LIABILITY FOR INFORMATION PROVIDED IN THE DOCUMENT OR ARISING OUT OF THE APPLICATION OR USE OF ANY PRODUCT DESCRIBED HEREIN.

THALES GRANTS A NON-EXCLUSIVE RIGHT TO USE THE DOCUMENT. THE RECIPIENT SHALL NOT COPY, MODIFY, DISCLOSE OR REPRODUCE THE DOCUMENT EXCEPT AS SPECIFICALLY AUTHORIZED BY THALES.

Copyright © 2021, THALES DIS AIS Deutschland GmbH

#### **Trademark Notice**

Thales, the Thales logo, are trademarks and service marks of Thales and are registered in certain countries. Microsoft and Windows are either registered trademarks or trademarks of Microsoft Corporation in the United States and/or other countries. All other registered trademarks or trademarks mentioned in this document are property of their respective owners.

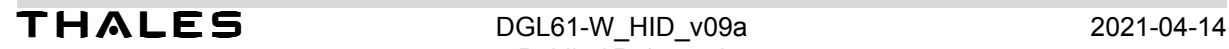

## <span id="page-2-0"></span>**Contents**

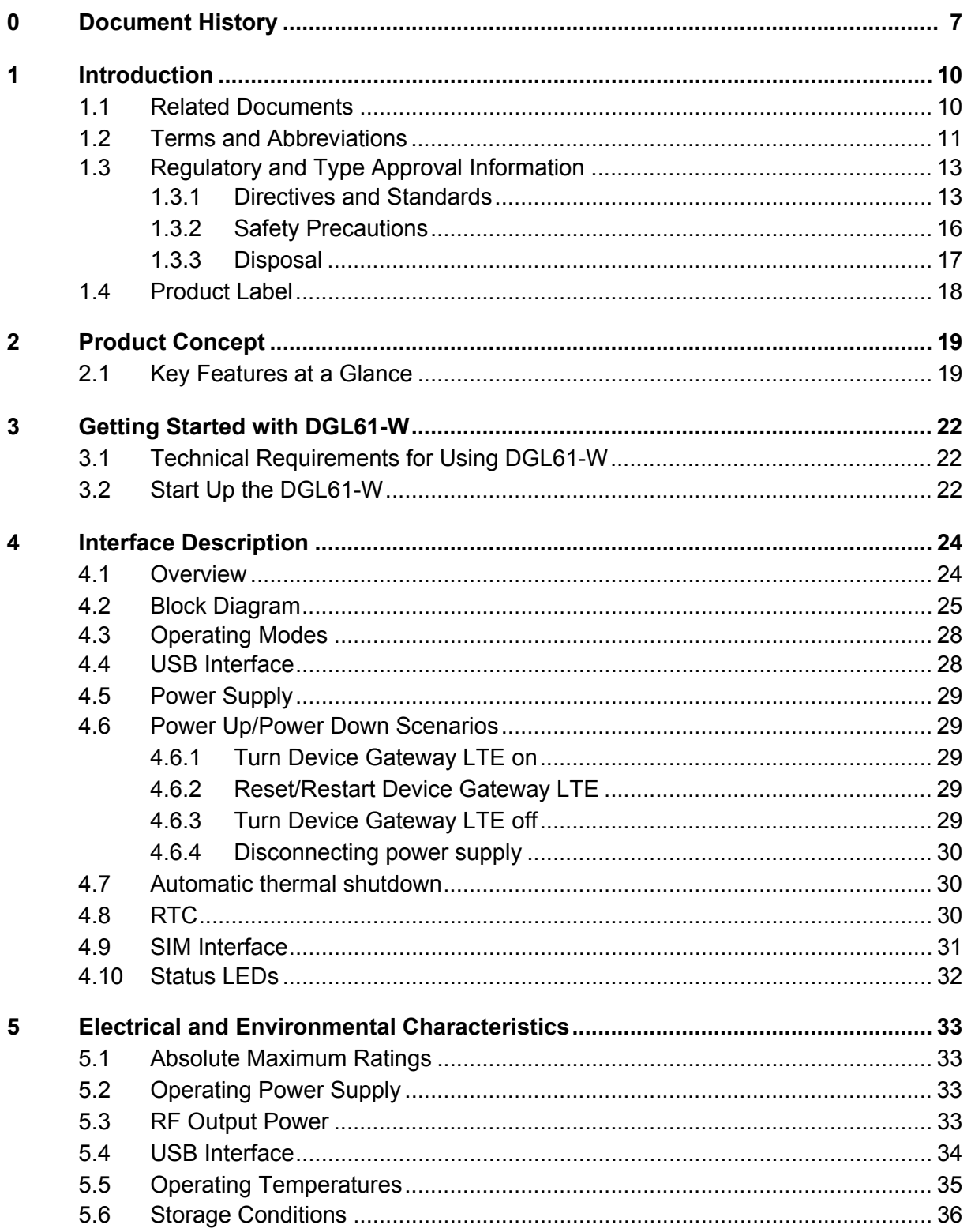

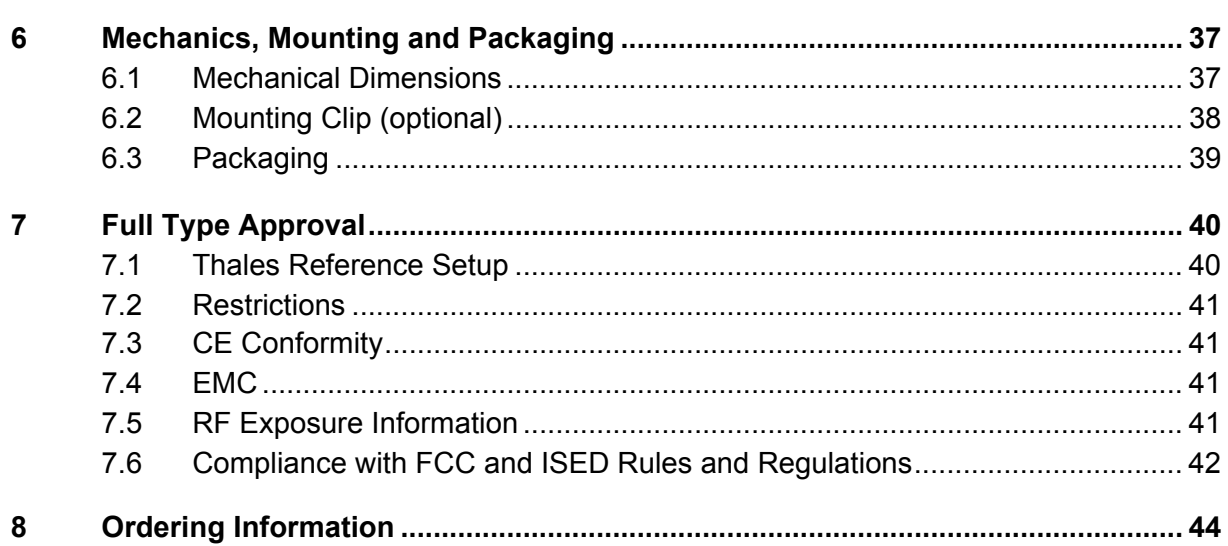

## **[Tables](#page-12-2)**

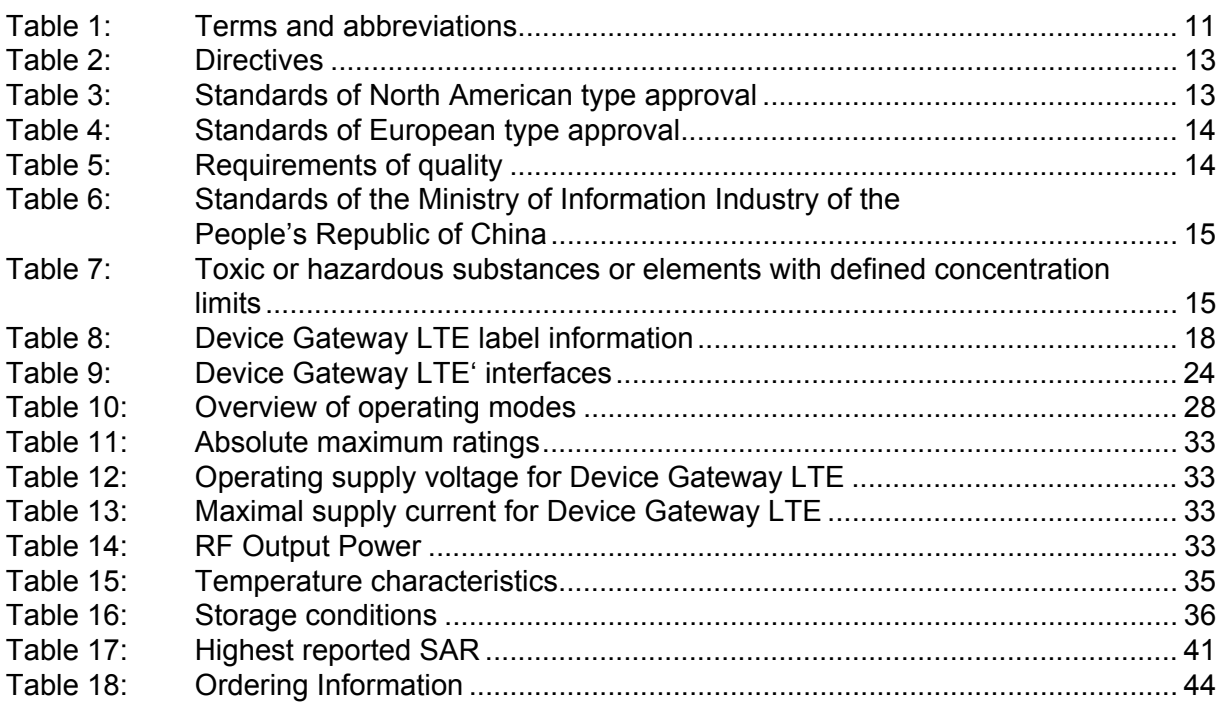

## **Figures**

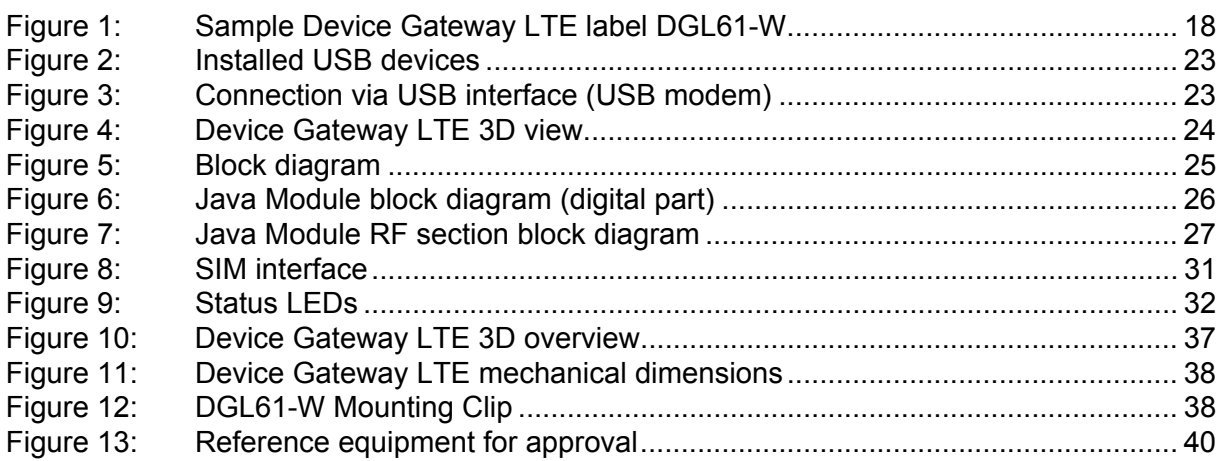

## <span id="page-6-0"></span>**0 Document History**

**9**

Preceding Document: Cinterion® Device Gateway LTE Hardware Interface Description" Version 09 New document: "Cinterion® Device Gateway LTE Hardware Interface Description" Version **09a**

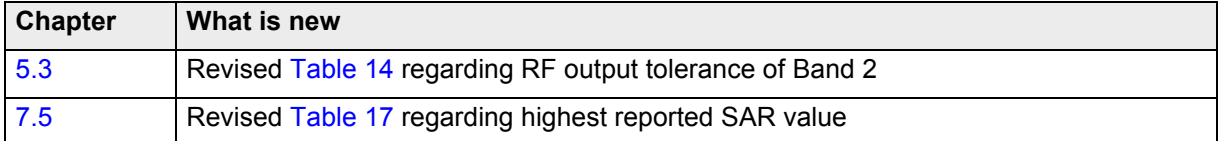

Preceding Document: Cinterion® Device Gateway LTE Hardware Interface Description" Version 08 New document: "Cinterion® Device Gateway LTE Hardware Interface Description" Version 09

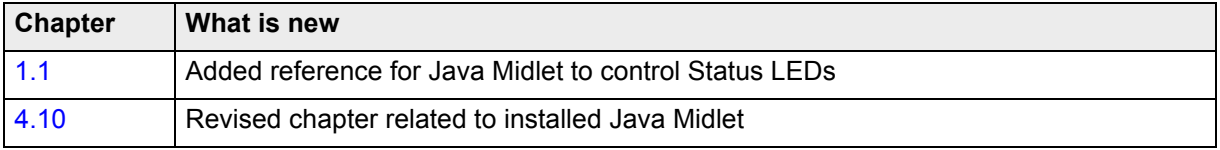

Preceding Document: Cinterion® Device Gateway LTE Hardware Interface Description" Version 07 New document: "Cinterion® Device Gateway LTE Hardware Interface Description" Version 08

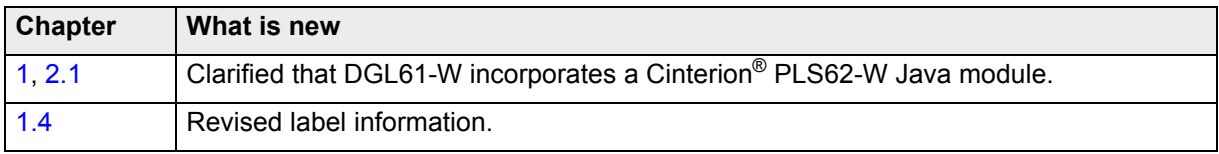

Preceding Document: Cinterion® Device Gateway LTE Hardware Interface Description" Version 06 New document: "Cinterion® Device Gateway LTE Hardware Interface Description" Version 07

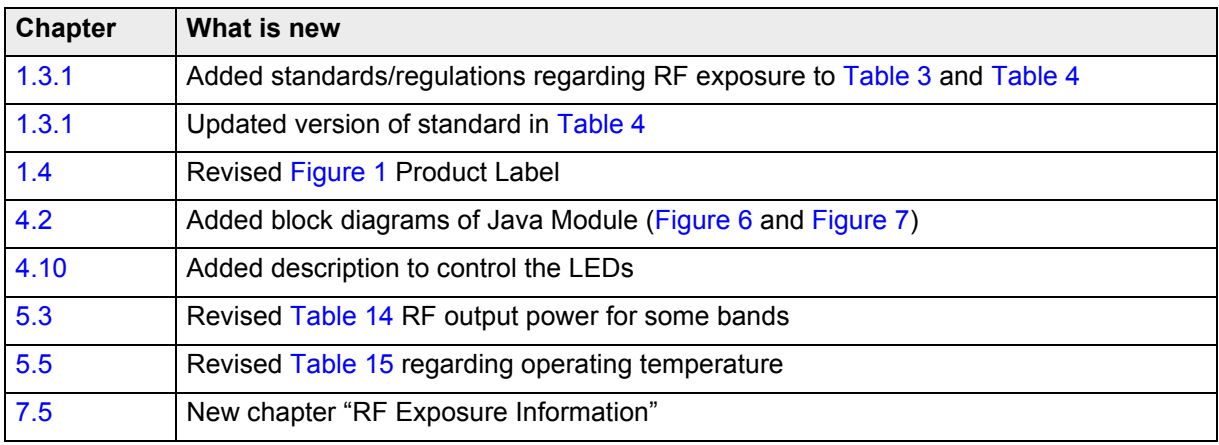

**9**

Preceding Document: Cinterion® Device Gateway LTE Hardware Interface Description" Version 05 New document: "Cinterion® Device Gateway LTE Hardware Interface Description" Version 06

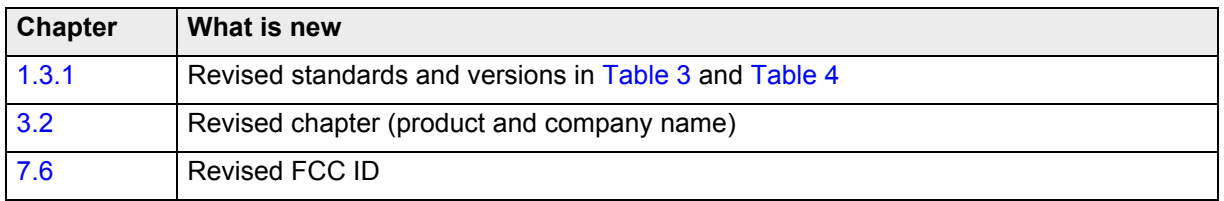

Preceding Document: Cinterion® Device Gateway LTE Hardware Interface Description" Version 04 New document: "Cinterion® Device Gateway LTE Hardware Interface Description" Version 05

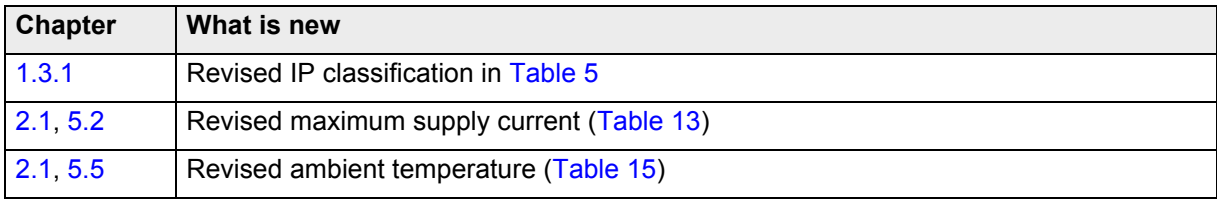

Preceding Document: Cinterion® Device Gateway LTE Hardware Interface Description" Version 03 New document: "Cinterion® Device Gateway LTE Hardware Interface Description" Version 04

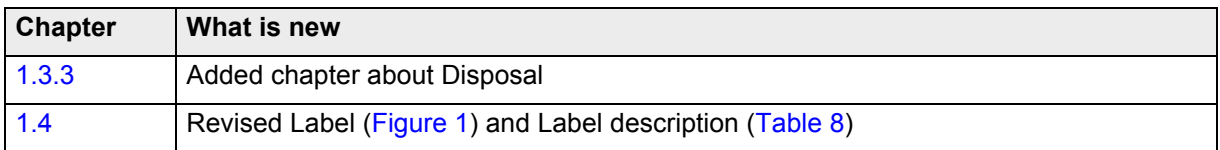

Preceding Document: Cinterion® Device Gateway LTE Hardware Interface Description" Version 02 New document: "Cinterion® Device Gateway LTE Hardware Interface Description" Version 03

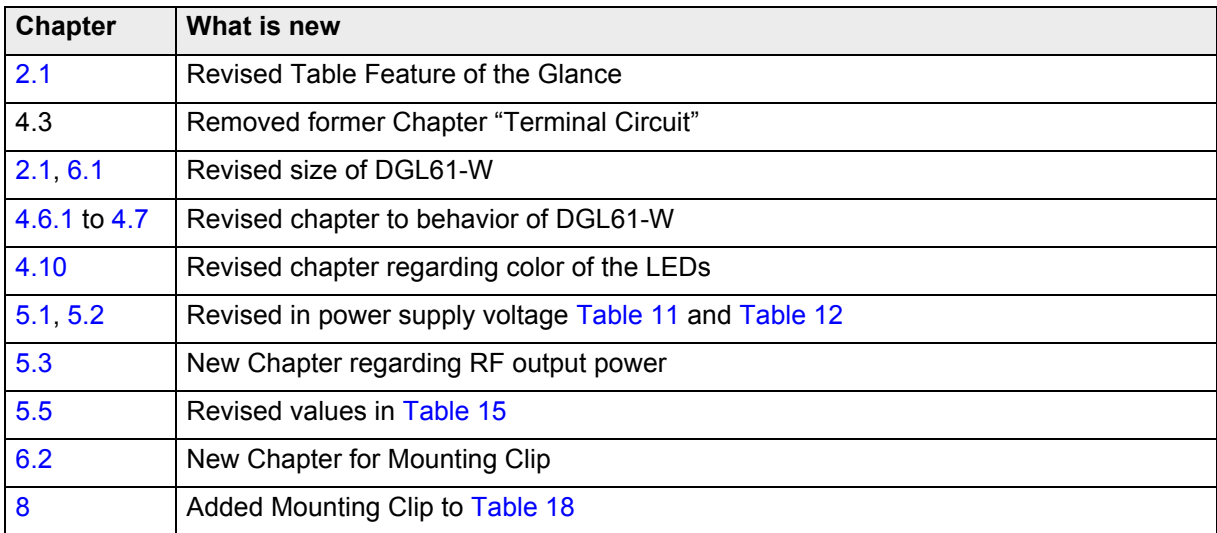

**9**

Preceding Document: Cinterion® Device Gateway LTE Hardware Interface Description" Version 01 New document: "Cinterion® Device Gateway LTE Hardware Interface Description" Version 02

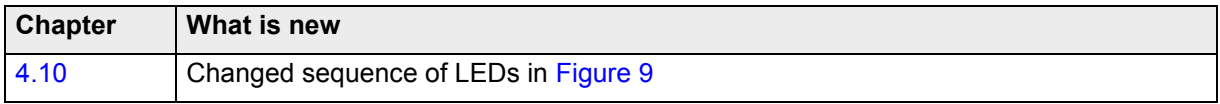

New document: "Cinterion® Device Gateway LTE Hardware Interface Description" Version 01

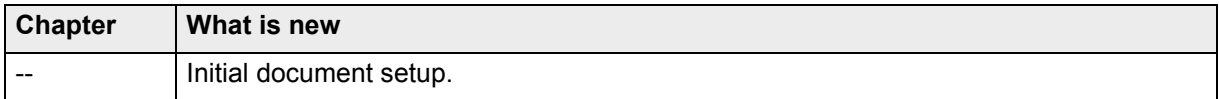

### <span id="page-9-2"></span><span id="page-9-0"></span>**1 Introduction**

**18**

This document<sup>1</sup> describes the hardware of the Cinterion® Device Gateway LTE:

• **DGL61-W** implements a USB 2.0 interface with a USB-A connector

The Device Gateway LTE contains a Cinterion® PLS62-W Java module with internal antennas and has a fixed connected USB 2.0 cable with a USB-A connector.

The scope of this document includes interface specifications, electrical as well as mechanical characteristics of the Device Gateway LTE. It specifies standards pertaining to wireless applications and outlines requirements that must be adhered to for successful product design. The Device Gateway LTE is a compact LTE/UMTS/GSM modem for the transfer of data in LTE/ UMTS/GSM networks. Industrial standard interfaces and an integrated SIM card reader allow using the Device Gateway LTE easily as UMTS/GPRS/GSM terminal.

#### <span id="page-9-3"></span><span id="page-9-1"></span>**1.1 Related Documents**

- <span id="page-9-5"></span>[1] PLS62-W AT Command Set
- <span id="page-9-4"></span>[2] Getting Started with DGL61-W
- <span id="page-9-6"></span>[3] Java User's Guide
- [4] Developer Zone article [DGL61-W status LEDs driver with Connection Manager](https://developer.gemalto.com/showcase/dgl61-w-status-leds-driver-connection-manager)

<sup>1.</sup> The document is effective only if listed in the appropriate Release Notes as part of the technical documentation delivered with your Thales product.

### <span id="page-10-0"></span>**1.2 Terms and Abbreviations**

<span id="page-10-1"></span>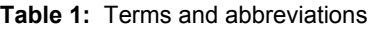

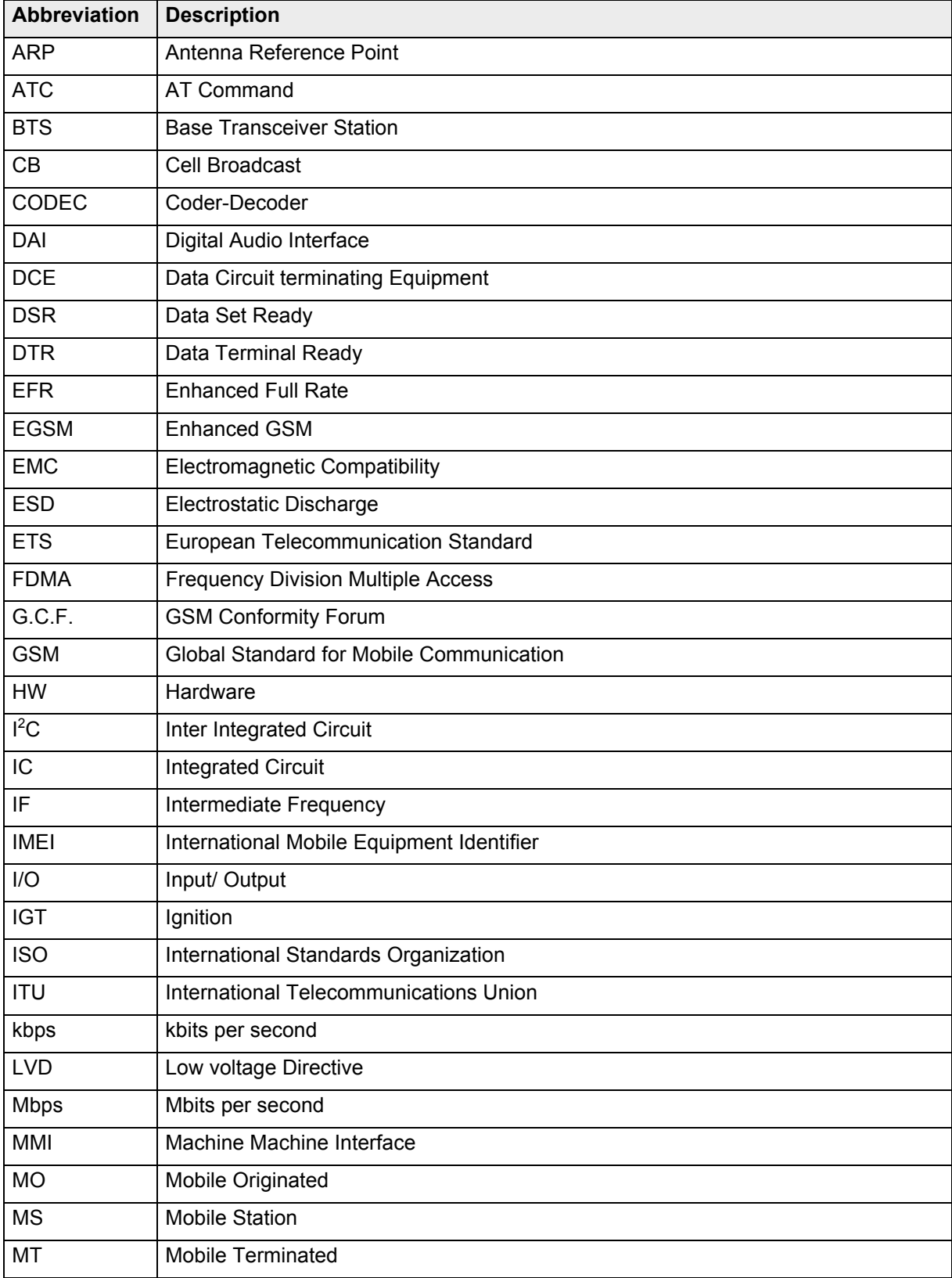

1.2 Terms and Abbreviations

| <b>Abbreviation</b> | <b>Description</b>                              |
|---------------------|-------------------------------------------------|
| <b>NC</b>           | <b>Not Connected</b>                            |
| <b>NTC</b>          | <b>Negative Temperature Coefficient</b>         |
| PA                  | Power Amplifier                                 |
| <b>PCB</b>          | <b>Printed Circuit Board</b>                    |
| <b>PCM</b>          | <b>Pulse Code Modulation</b>                    |
| <b>PCS</b>          | <b>Personal Communication System</b>            |
| PD                  | Power Down                                      |
| PDU                 | <b>Protocol Data Unit</b>                       |
| PoE                 | Power over Ethernet                             |
| <b>RED</b>          | Radio Equipment Directive                       |
| <b>RF</b>           | Radio frequency                                 |
| R <sub>l</sub>      | Ring Indication                                 |
| <b>RX</b>           | Receive direction                               |
| <b>SIM</b>          | <b>Subscriber Identification Module</b>         |
| <b>SMS</b>          | Short Message Service                           |
| SW                  | Software                                        |
| <b>TDD</b>          | <b>Time Division Duplex</b>                     |
| <b>TDMA</b>         | <b>Time Division Multiple Access</b>            |
| <b>TX</b>           | <b>Transmit direction</b>                       |
| <b>UART</b>         | Universal Asynchronous Receiver and Transmitter |

**Table 1:** Terms and abbreviations

<span id="page-12-6"></span><span id="page-12-0"></span>**1.3 Regulatory and Type Approval Information**

### <span id="page-12-4"></span><span id="page-12-1"></span>**1.3.1 Directives and Standards**

Device Gateway LTE have been designed to comply with the directives and standards listed below.

<span id="page-12-2"></span>**Table 2:** Directives

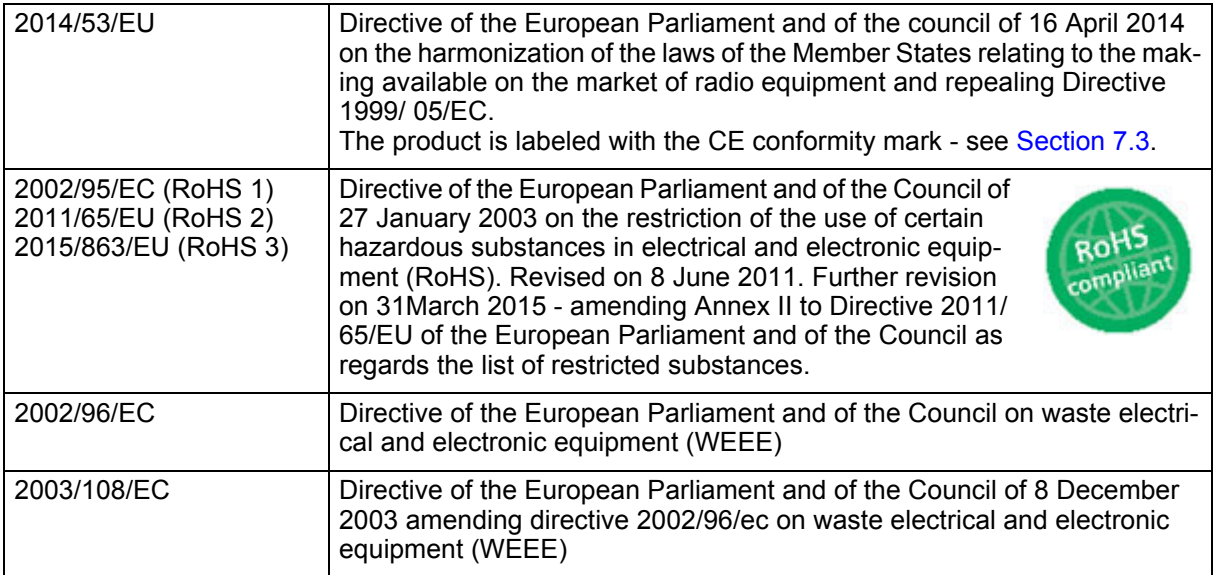

<span id="page-12-5"></span><span id="page-12-3"></span>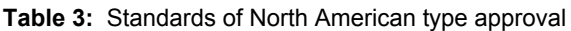

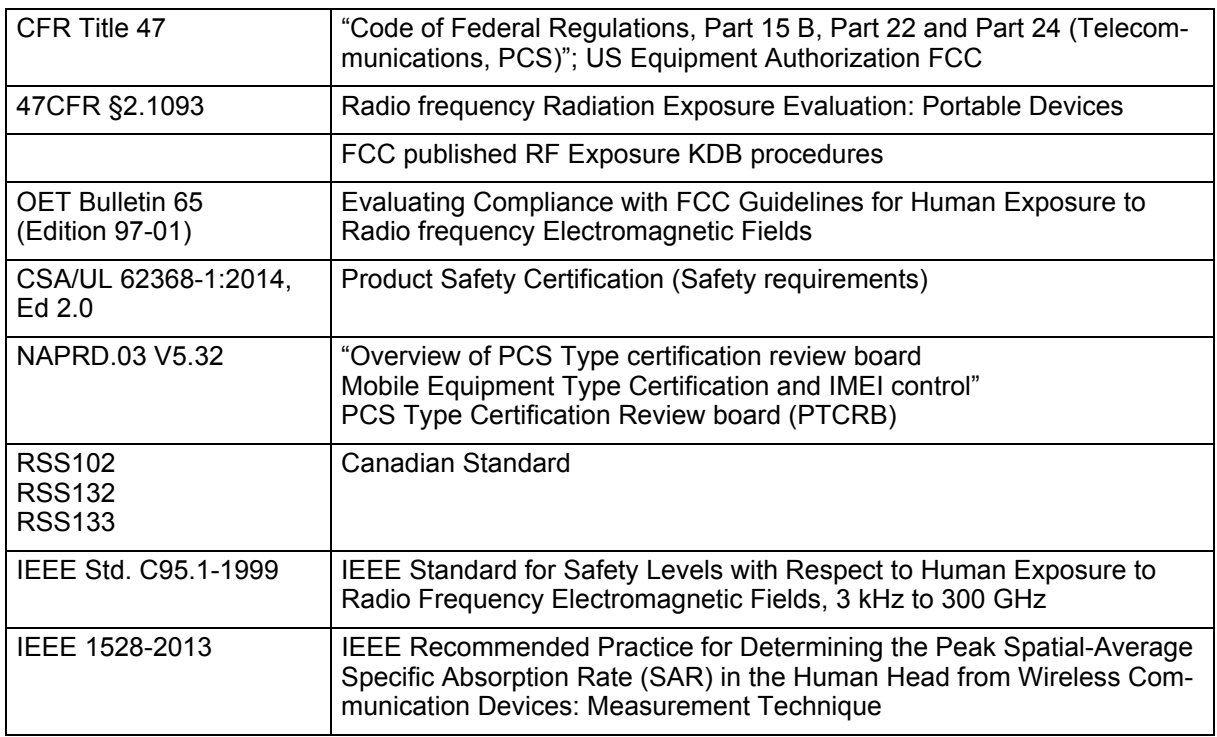

**18**

| 3GPP TS 51.010-1                         | "Digital cellular telecommunications system (Phase 2); Mobile Station<br>(MS) conformance specification"                                                                                                    |  |  |  |
|------------------------------------------|----------------------------------------------------------------------------------------------------|--|--|--|
| ETSI EN 301 511 V12.5.1                  | Global System for Mobile communications (GSM); Mobile Stations (MS)<br>equipment; Harmonized Standard covering the essential requirements of<br>article 3.2 of Directive 2014/53/EU                                                                                                    |  |  |  |
| ETSI EN 301 489-1<br>V2.1.1              | ElectroMagnetic Compatibility (EMC) standard for radio equipment and<br>services; Part 1: Common technical requirements; Harmonized Standard<br>covering the essential requirements of article 3.1(b) of Directive 2014/53/<br>EU and the essential requirements of article 6 of Directive 2014/30/EU                                                          |  |  |  |
| ETSI EN 301 489-52<br>V1.1.0             | Electromagnetic Compatibility (EMC) standard for radio equipment and<br>services; Part 52: Specific conditions for Cellular Communication Mobile<br>and portable (UE) radio and ancillary equipment; Harmonized Standard<br>covering the essential requirements of article 3.1(b) of Directive 2014/53/<br>EU                                                  |  |  |  |
| EN 55032:2015<br>+A11:2020               | Electromagnetic compatibility of multimedia equipment - Emission<br>Requirements (CISPR 32:2015)                                                                                                    |  |  |  |
| ETSI EN 301 908-1<br>V13.1.1             | IMT cellular networks; Harmonized Standard covering the essential<br>requirements of article 3.2 of the Directive 2014/53/EU; Part 1:<br>Introduction and common requirements                                                                                                    |  |  |  |
| ETSI EN 301 908-2<br>V13.1.1             | IMT cellular networks; Harmonized Standard covering the essential<br>requirements of article 3.2 of the Directive 2014/53/EU; Part 2: CDMA<br>Direct Spread (UTRA FDD) User Equipment (UE)                                                                                                    |  |  |  |
| ETSI EN 301 908-13<br>V13.1.1            | IMT cellular networks; Harmonised Standard covering the essential<br>requirements of article 3.2 of Directive 2014/53/EU; Part 13: Evolved Uni-<br>versal Terrestrial Radio Access (E-UTRA) User Equipment (UE)                                                                                                    |  |  |  |
| <b>ICNIRP (1998)</b>                     | Guidelines for Limiting Exposure to Time-Varying Electric, Magnetic, and<br>electromagnetic Fields (up to 300 GHz)                                                                                                    |  |  |  |
| EN 50566 (2017)                          | Product standard to demonstrate the compliance of wireless communica-<br>tion devices with the basic restriction and exposure limit values related to<br>human exposure to electromagnetic fields in the range from 30 MHz to 6<br>GHz: hand-held and body mounted devices in close proximity to the<br>human body                                             |  |  |  |
| IEC 62209-2 (2010),<br>EN 62209-2 (2010) | Human exposure to radio frequency fields from hand-held and body-<br>mounted wireless communication devices - Human models, instrumenta-<br>tion, and procedures - Part 2: Procedure to determine the specific absorp-<br>tion rate (SAR) for wireless communication devices used in close proximity<br>to the human body (frequency range of 30 MHz to 6 GHz) |  |  |  |
| EN 62311-2008                            | Assessment of electronic and electrical equipment related to human expo-<br>sure restrictions for electromagnetic fields (0 Hz - 300 GHz)                                                                                                    |  |  |  |
| EN 62368-1:2014 +<br>AC:2015 + A11:2017  | Safety of information technology equipment                                                                                                    |  |  |  |

<span id="page-13-3"></span><span id="page-13-0"></span>**Table 4:** Standards of European type approval

#### <span id="page-13-2"></span><span id="page-13-1"></span>**Table 5:** Requirements of quality

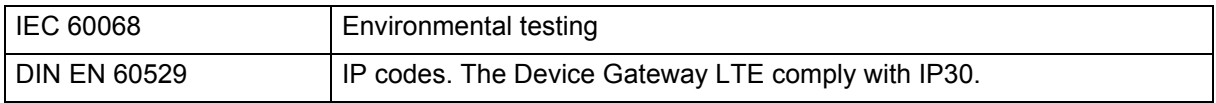

1.3 Regulatory and Type Approval Information

**18**

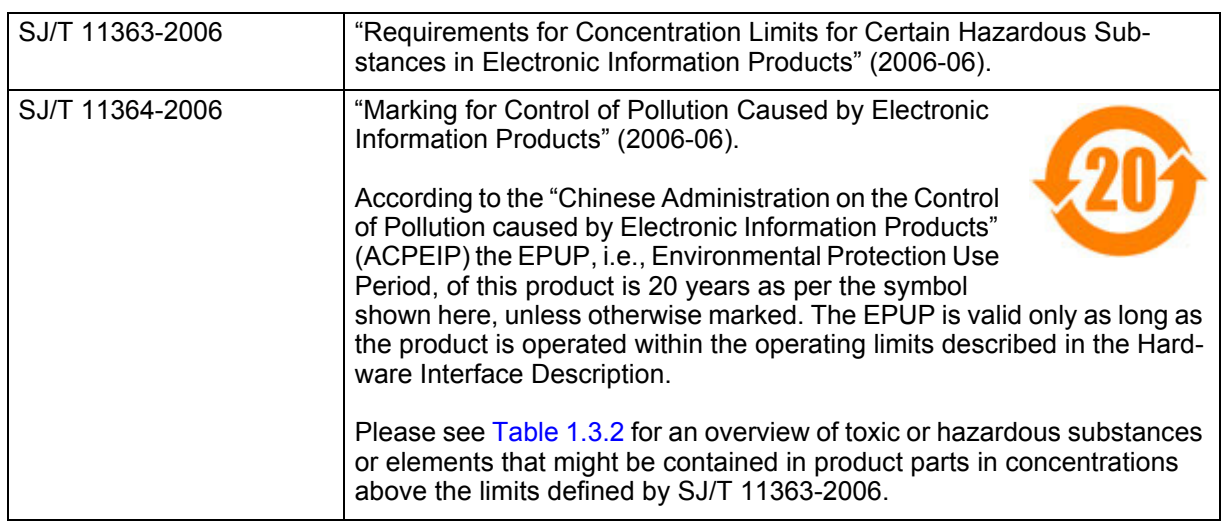

<span id="page-14-0"></span>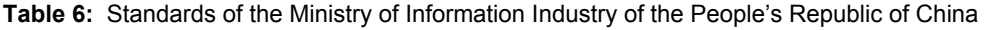

<span id="page-14-1"></span>**Table 7:** Toxic or hazardous substances or elements with defined concentration limits

| 部件名称                                         | 有毒有害物质或元素 Hazardous substances |           |           |                 |               |                 |
|----------------------------------------------|--------------------------------|-----------|-----------|-----------------|---------------|-----------------|
| Name of the part                             | 铅<br>(Pb)                      | 汞<br>(Hg) | 镉<br>(Cd) | 六价铬<br>(Cr(VI)) | 多溴联苯<br>(PBB) | 多溴二苯醚<br>(PBDE) |
| 金属部件<br>(Metal Parts)                        | O                              | O         | O         | O               | O             | O               |
| 电路模块<br>(Circuit Modules)                    | X                              | O         | Ο         | O               | O             | O               |
| 电缆及电缆组件<br>(Cables and Cable<br>Assemblies)  | O                              | O         | O         | O               | O             | O               |
| 塑料和聚合物部件<br>(Plastic and<br>Polymeric parts) | O                              | O         | O         | O               | O             | O               |

O:

表示该有毒有害物质在该部件所有均质材料中的含量均在SJ/T11363-2006 标准规定的限量要求以下。 Indicates that this toxic or hazardous substance contained in all of the homogeneous materials for this part is below the limit requirement in SJ/T11363-2006.

X:

表示该有毒有害物质至少在该部件的某一均质材料中的含量超出SJ/T11363-2006标准规定的限量要求。 Indicates that this toxic or hazardous substance contained in at least one of the homogeneous materials used for this part might exceed the limit requirement in SJ/T11363-2006.

#### <span id="page-15-0"></span>**1.3.2 Safety Precautions**

**18**

The following safety precautions must be observed during all phases of the operation, usage, service or repair of any cellular terminal or mobile incorporating Device Gateway LTE. Manufacturers of the cellular terminal are advised to convey the following safety information to users and operating personnel and incorporate these guidelines into all manuals supplied with the product. Failure to comply with these precautions violates safety standards of design, manufacture and intended use of the product. THALES DIS AIS Deutschland GmbH assumes no liability for customer's failure to comply with these precautions.

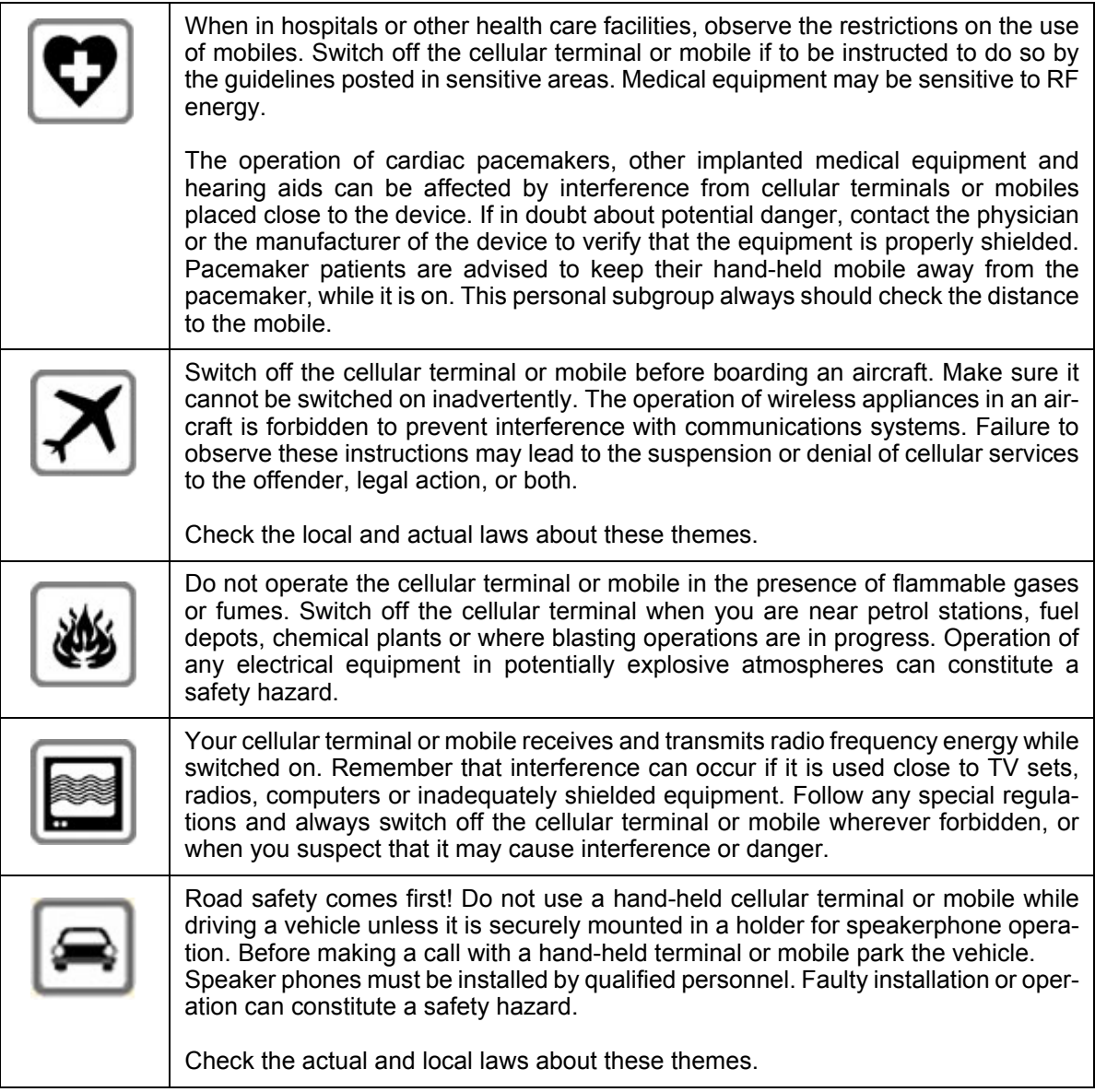

1.3 Regulatory and Type Approval Information

**18**

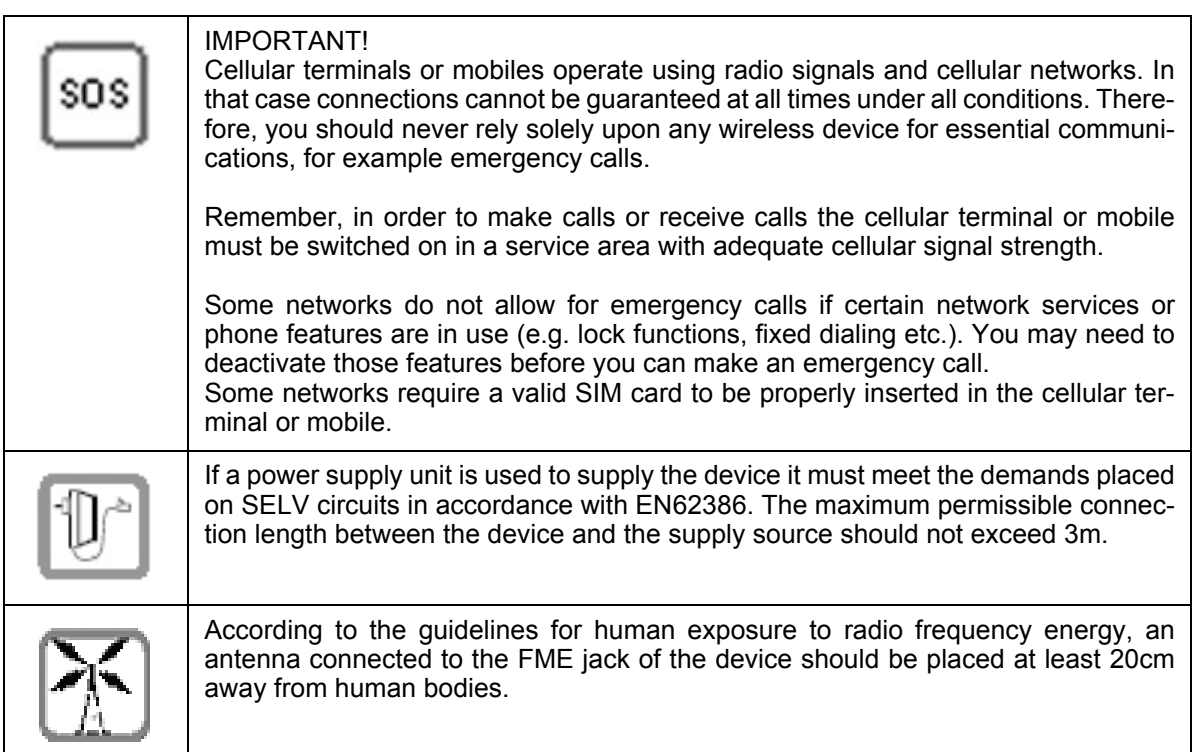

### <span id="page-16-1"></span><span id="page-16-0"></span>**1.3.3 Disposal**

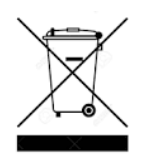

Electronic waste may not be disposed of with household waste.

#### <span id="page-17-3"></span><span id="page-17-0"></span>**1.4 Product Label**

**18**

The label fixed to the bottom of a Device Gateway LTE comprises the following information.

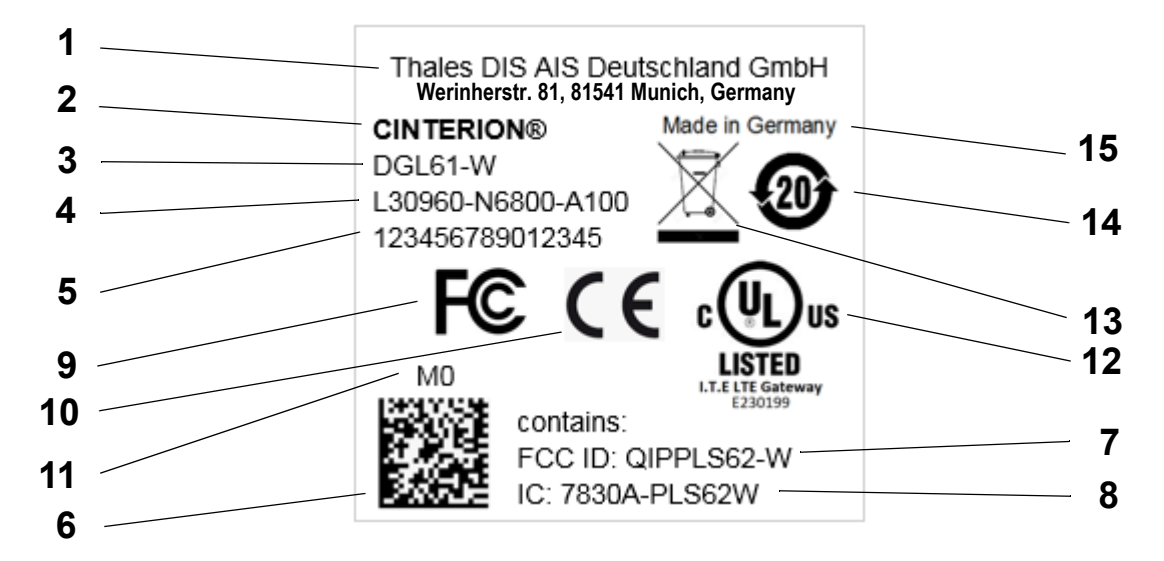

#### <span id="page-17-4"></span>**Figure 1:** Sample Device Gateway LTE label DGL61-W

<span id="page-17-5"></span><span id="page-17-2"></span><span id="page-17-1"></span>**Table 8:** Device Gateway LTE label information

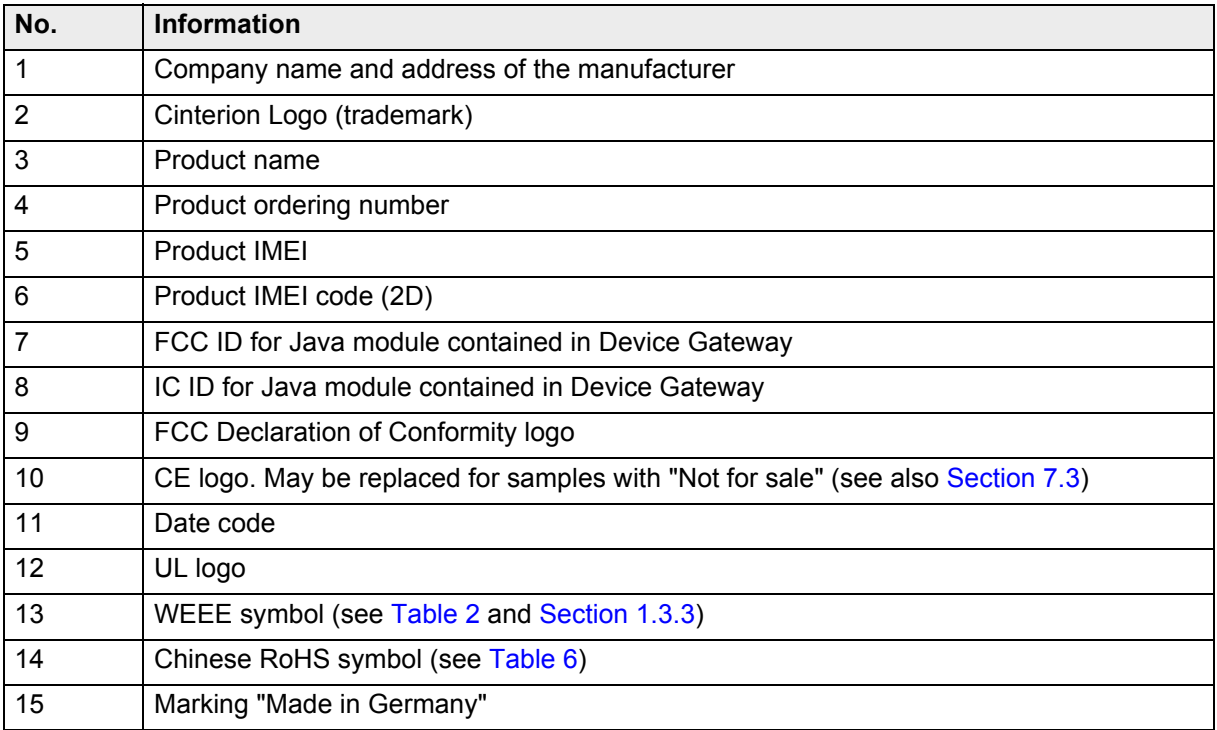

## <span id="page-18-0"></span>**2 Product Concept**

**21**

### <span id="page-18-2"></span><span id="page-18-1"></span>**2.1 Key Features at a Glance**

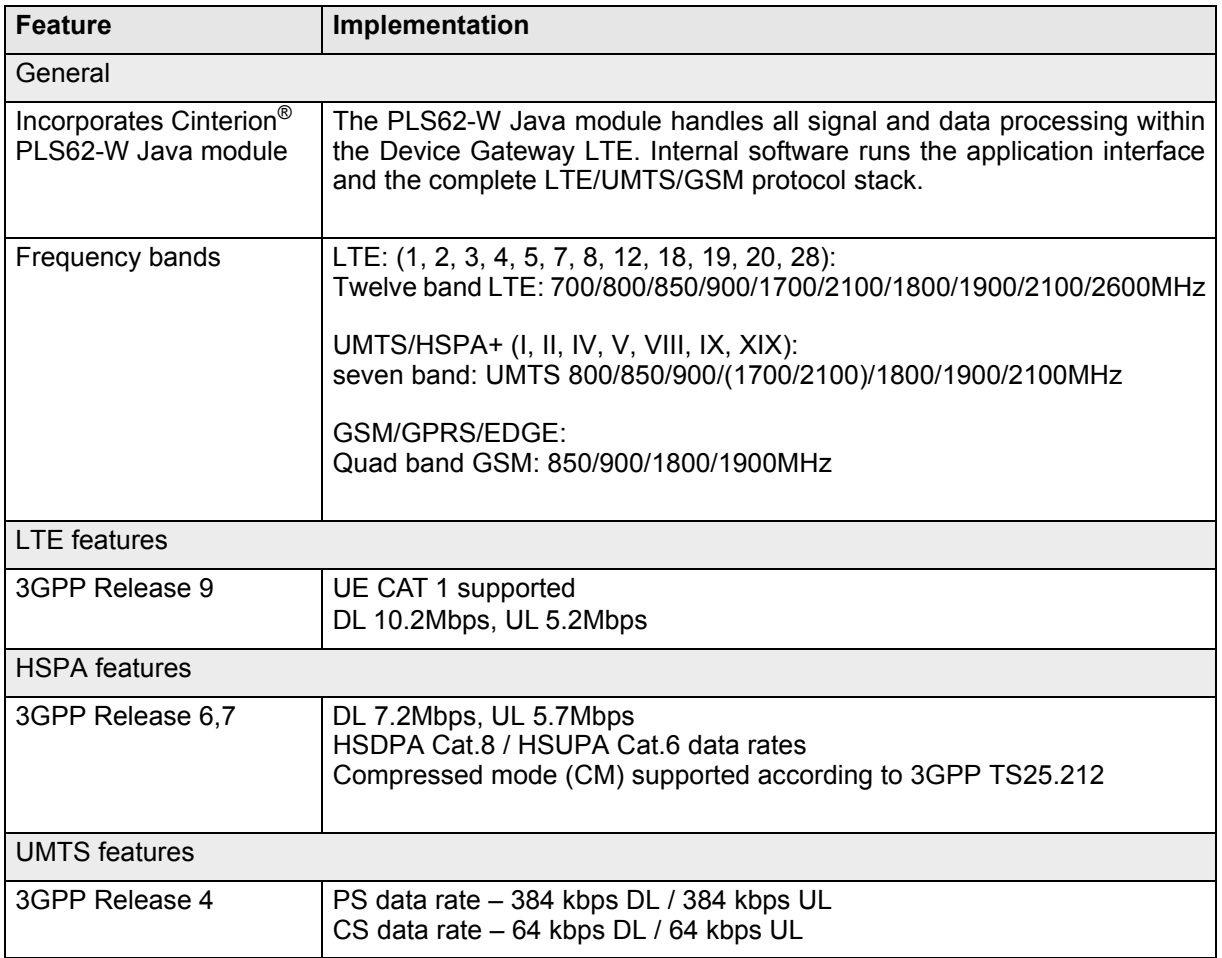

#### **Cinterion**® **DGL61-W Hardware Interface Description**

2.1 Key Features at a Glance

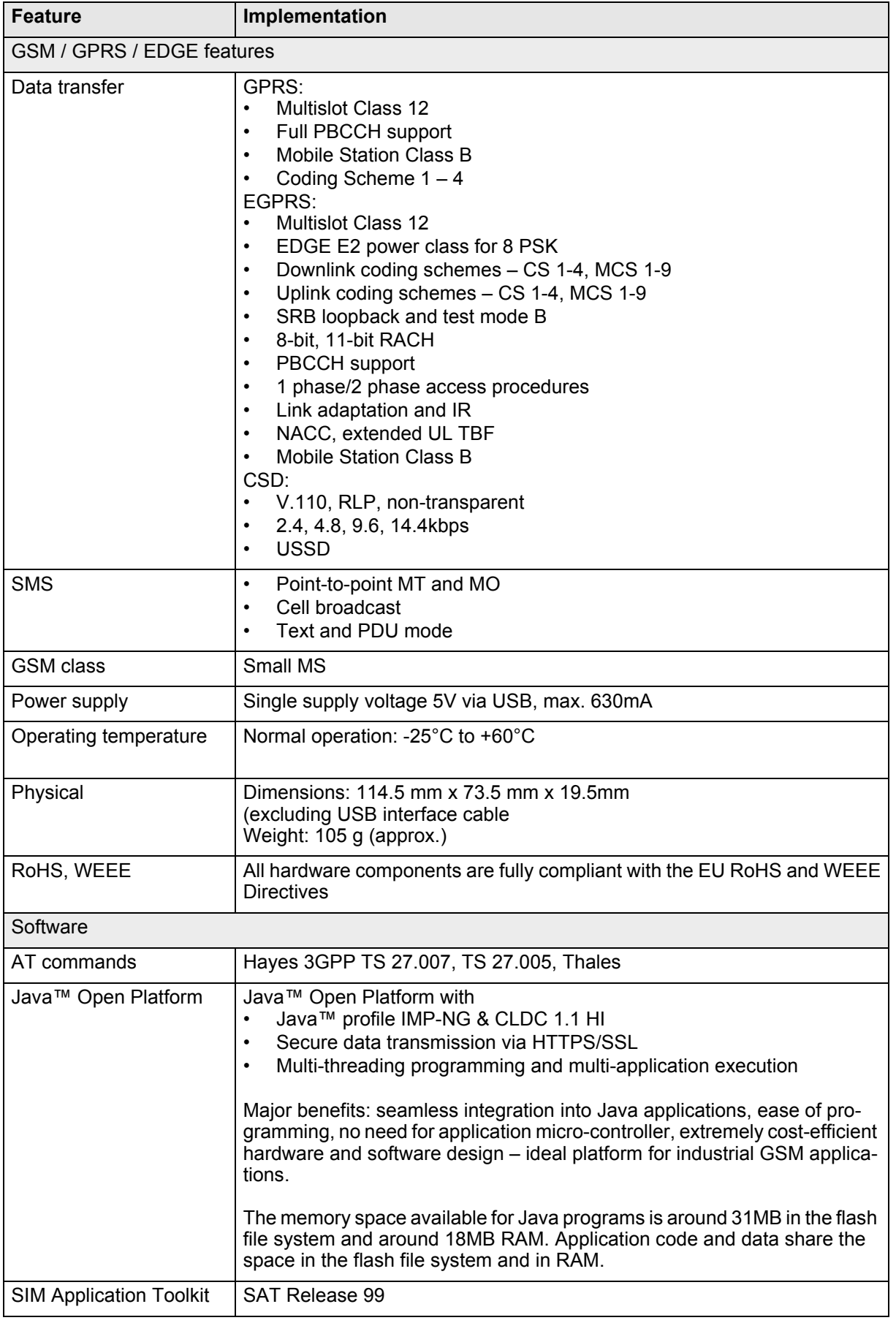

2.1 Key Features at a Glance

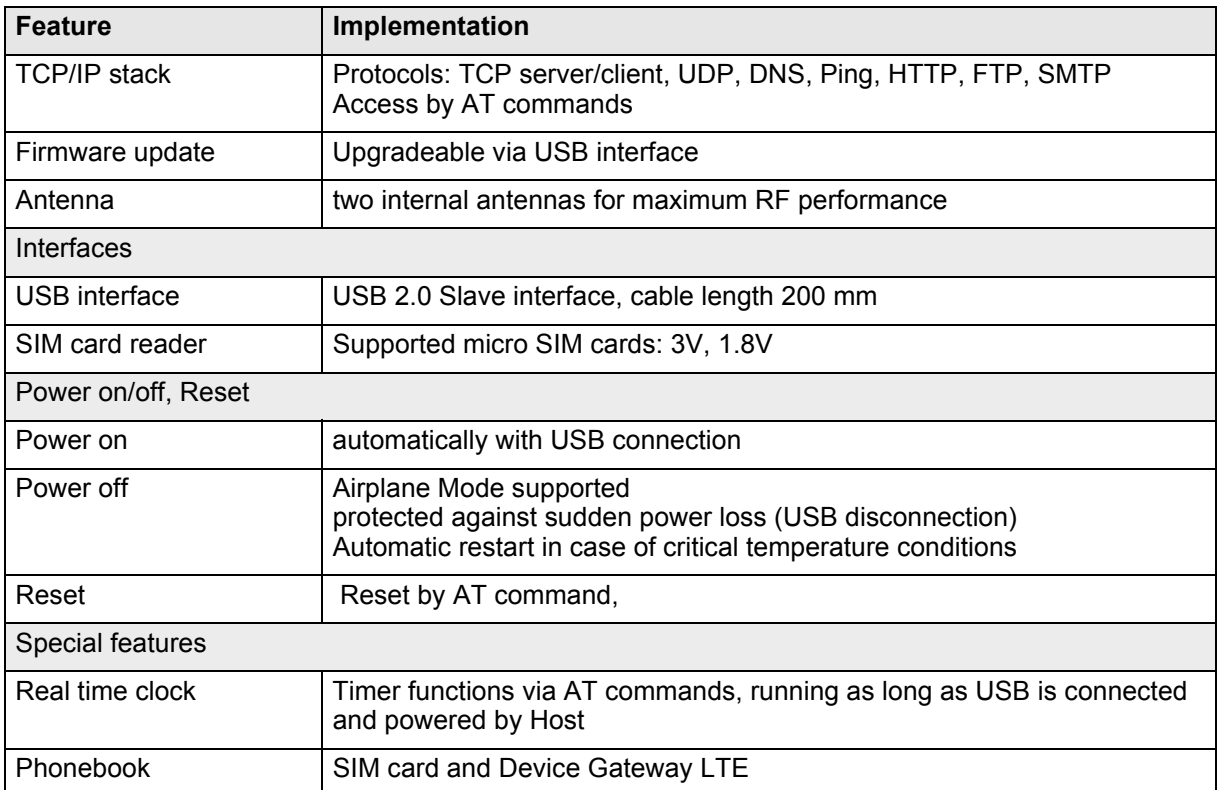

## <span id="page-21-0"></span>**3 Getting Started with DGL61-W**

#### <span id="page-21-1"></span>**3.1 Technical Requirements for Using DGL61-W**

• Device Gateway LTE DGL61-W.

**23**

- micro SIM Card and PIN, if SIM card is PIN protected
- Thales PLS62-W USB driver package
- Computer running Windows 7 (or Windows 8 or Windows 10), USB 2.0 High Speed compatible
- Local administrator privileges on the particular Windows computer to install and uninstall the drivers
- Appropriate application for controlling the module from within a PC's operating system. For Windows, e.g. Windows Hyperterminal.

#### <span id="page-21-3"></span><span id="page-21-2"></span>**3.2 Start Up the DGL61-W**

**Note:** If the USB interface is to be employed, the USB drivers provided by Thales need to be available. Copy the supplied driver files to a folder on the Windows computer. Be sure to use the latest USB driver software supplied by Thales.

Also, if the module's Java functionality is to be employed, the Cinterion Mobility Toolkit (CMTK) as distributed on the Java CD install package needs to be installed. For more information on the CMTK (including installation) please refer to [\[3\].](#page-9-4)

- Start the Windows PC.
- Insert the micro SIM card into DGL61-W (see [Section 4.9\)](#page-30-2).
- If the USB cable of DGL61-W is plugged into the PC, and the USB drivers provided by Thales were not yet installed on the computer, you will be prompted to install them:
	- On Windows 7 (or Windows 8 or WIndows 10), wait a few seconds until all USB devices show up in the Windows Device Manager under "Other devices" as devices without installed drivers. Then - from top to bottom - right-click each "PLSx" device, select the option "Update Driver Software...", browse to the folder you copied the Thales USB drivers to, and select this folder to update the driver software from.
	- In any case, cancel any Windows instructions to update the software automatically. For each USB device take care to browse to the folder containing the unzipped driver software.

After successful USB driver installation the installed USB devices are listed in the Windows Device Manager under "Modems", "Network adapters", and "Ports (COM & LPT)" as shown in [Figure 2.](#page-22-0)

**23**

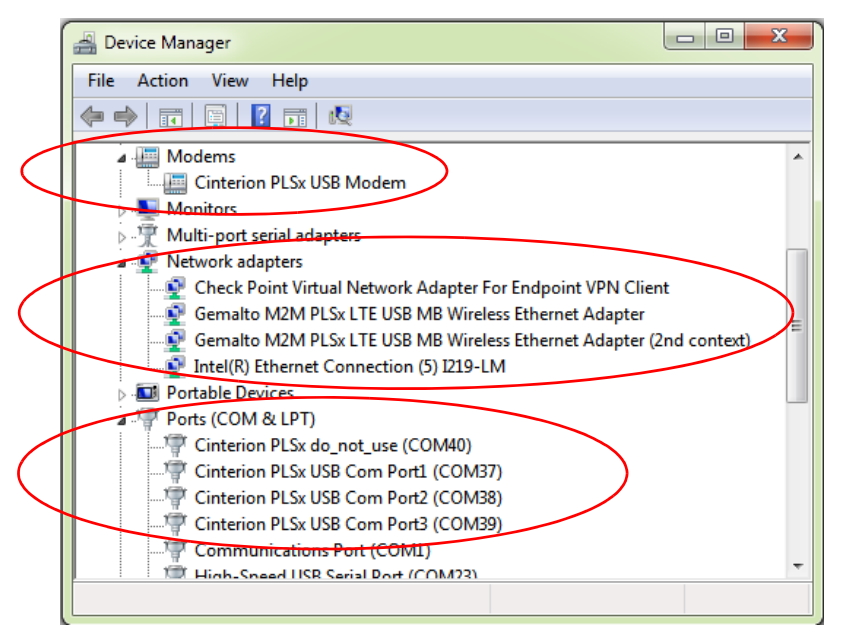

**Figure 2:** Installed USB devices

<span id="page-22-0"></span>• To connect to the DGL61-W via USB interface, check the properties of the enumerated USB devices for the configured COM ports, for example the "Cinterion PLSx USB Modem", call a terminal program on the PC and connect to the configured COM port. Type the AT command ATI to display module identification information.

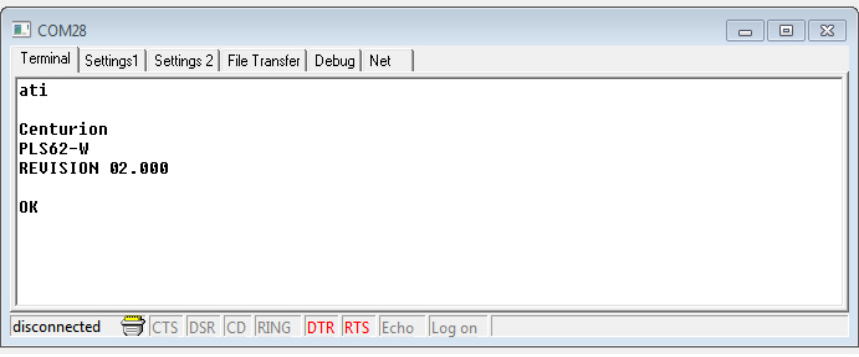

**Figure 3:** Connection via USB interface (USB modem)

<span id="page-22-1"></span>For a complete AT Command Set description see [\[1\].](#page-9-5) This includes AT commands to configure the communication interfaces.

## <span id="page-23-0"></span>**4 Interface Description**

#### <span id="page-23-1"></span>**4.1 Overview**

**32**

Device Gateway LTE provide the following interfaces for power supply/ data transfer and micro SIM card:

<span id="page-23-2"></span>**Table 9:** Device Gateway LTE' interfaces

| No. | <b>Description</b>                 |
|-----|------------------------------------|
|     | USB 2.0 cable with USB-A connector |
|     | 4 Status LEDs                      |
|     | micro SIM card reader              |

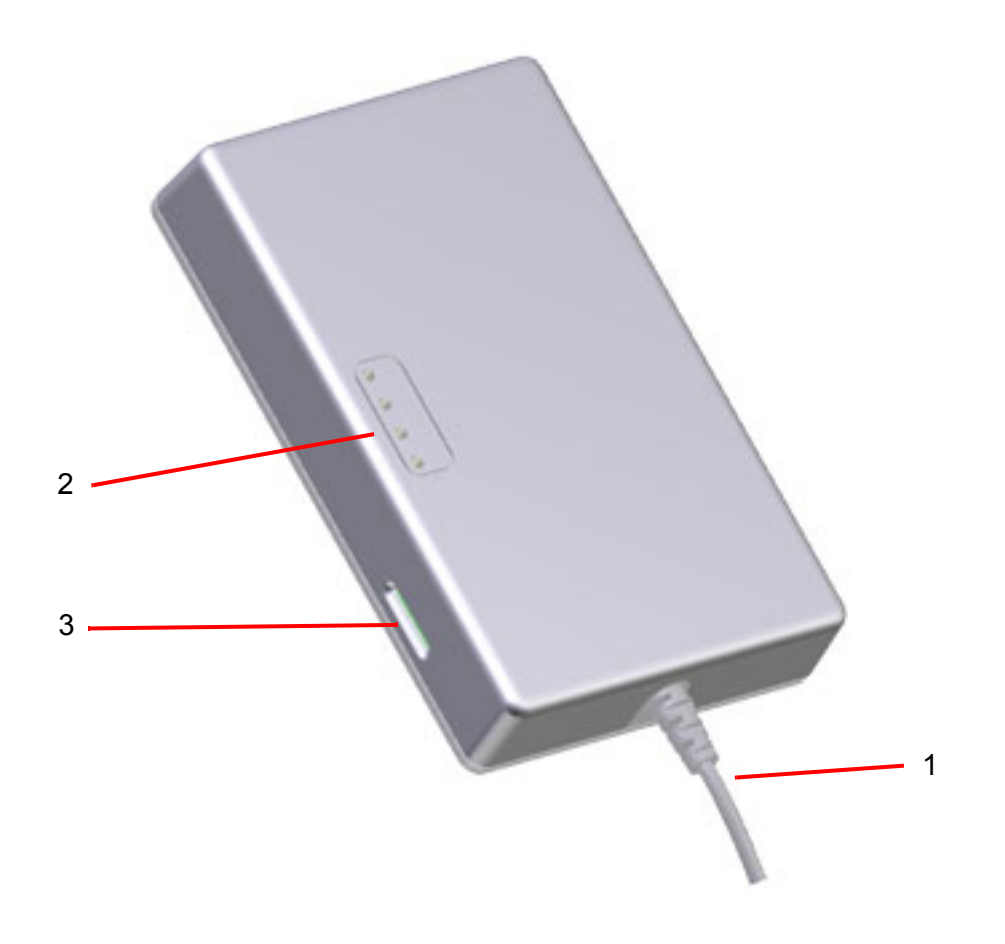

<span id="page-23-3"></span>**Figure 4:** Device Gateway LTE 3D view

#### <span id="page-24-0"></span>**4.2 Block Diagram**

<span id="page-24-2"></span>**32**

[Figure 5](#page-24-1) shows a block diagram of a sample configuration that incorporates a Device Gateway and typical accessories.

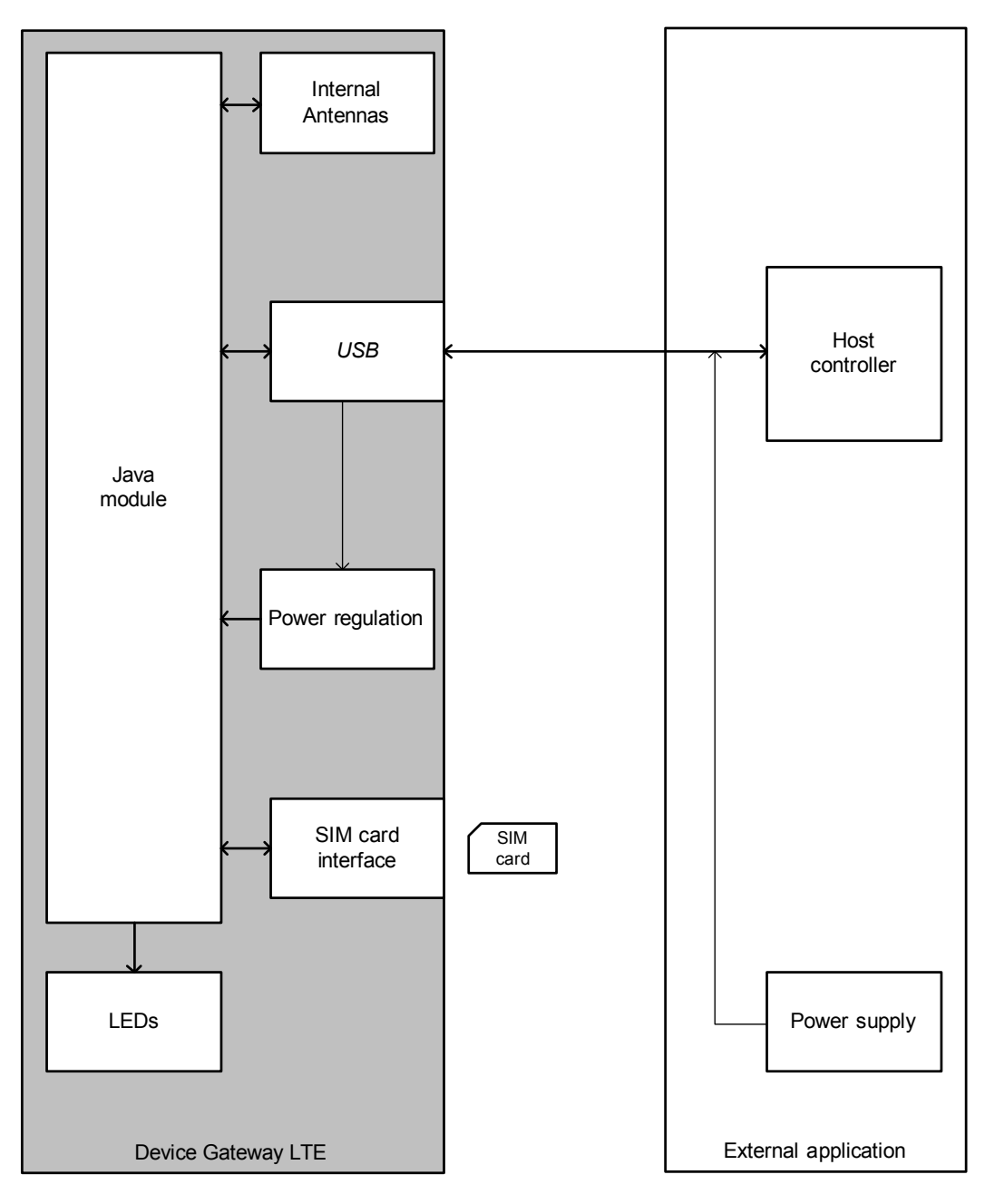

**Figure 5:** Block diagram

<span id="page-24-1"></span>[Figure 6](#page-25-0) and [Figure 7](#page-26-0) show block diagrams of the Java Module included in Device Gateway LTE module and illustrate the major functional components:

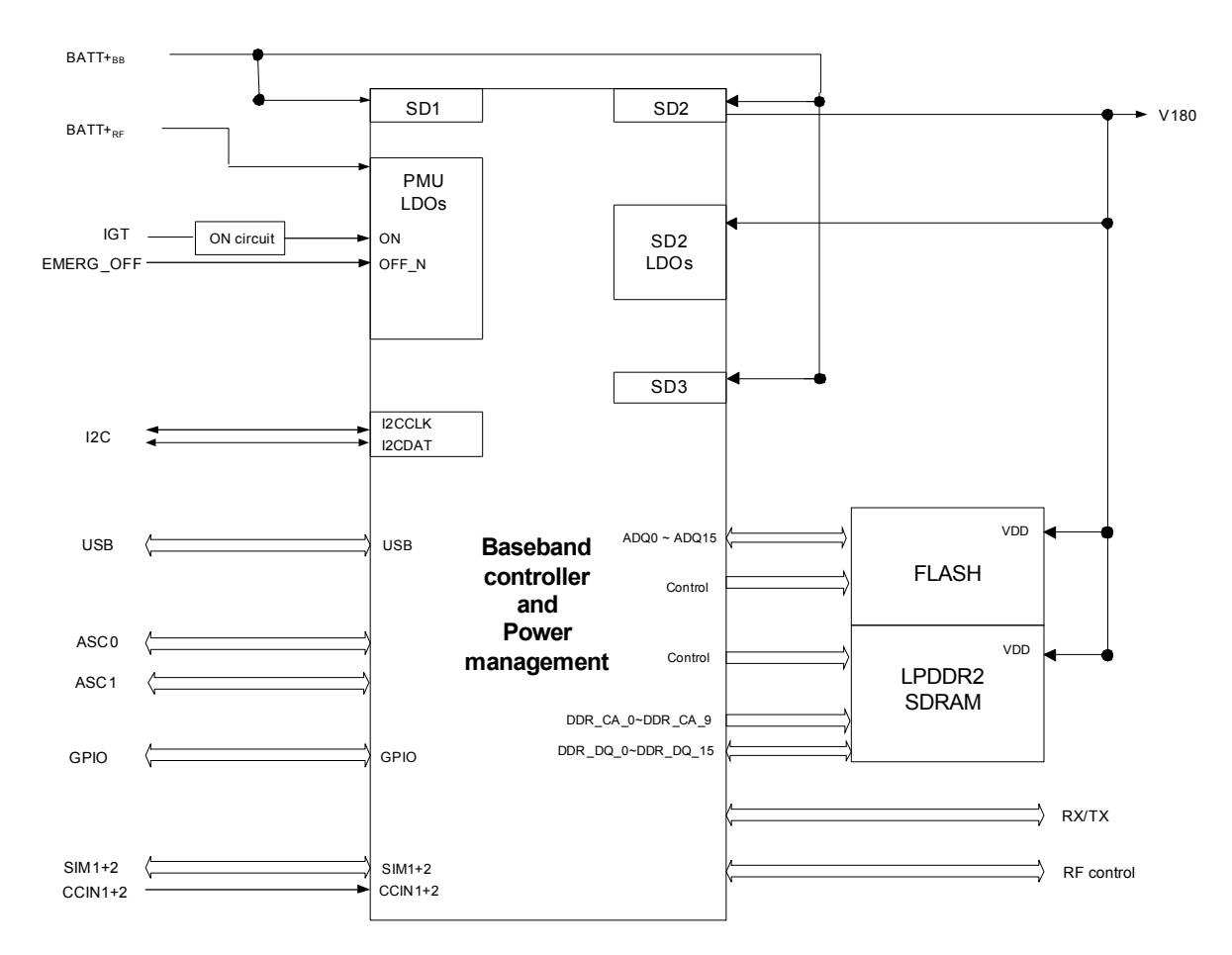

<span id="page-25-1"></span><span id="page-25-0"></span>**Figure 6:** Java Module block diagram (digital part)

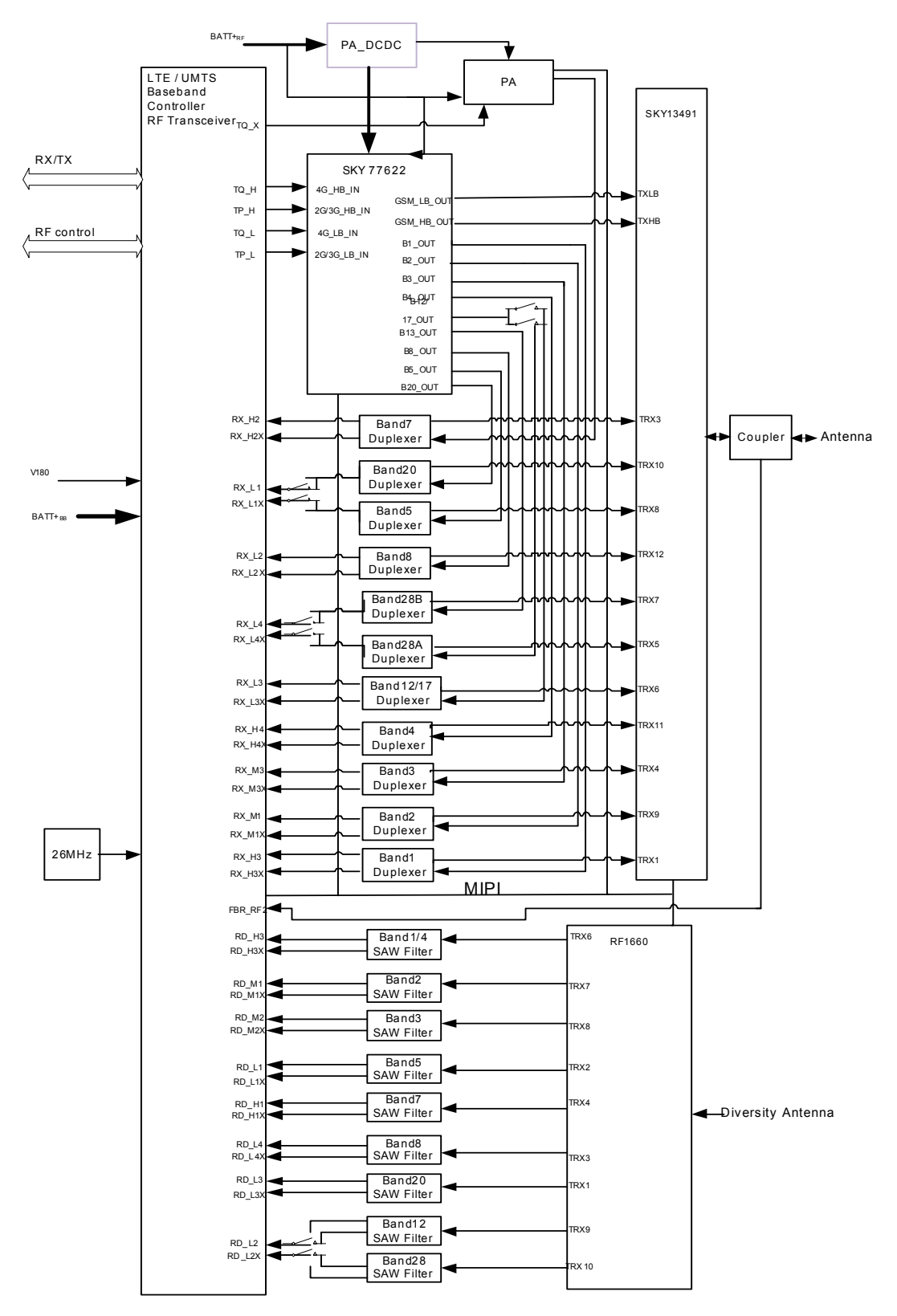

<span id="page-26-1"></span><span id="page-26-0"></span>**Figure 7:** Java Module RF section block diagram

### <span id="page-27-0"></span>**4.3 Operating Modes**

**32**

The table below briefly summarizes the various operating modes referred to in the following chapters.

<span id="page-27-2"></span>**Table 10:** Overview of operating modes

| Normal operation | <b>GSM IDLE</b>                                                                                                    | Software is active. Once registered to the GSM network<br>paging with BTS is carried out. The Device Gateway is<br>ready to send and receive.                                                                                                    |  |
|------------------|----------------------------------------------------------------------------------------------------|----------------------------------------------------------------------------------------------------|--|
|                  | <b>GSM DATA</b>                                                                                                    | Connection between two subscribers is in progress.<br>Power consumption depends on network coverage indi-<br>vidual settings, such as DTX off/on, hopping sequences,<br>antenna.                                                                 |  |
|                  | GPRS/UMTS/HSPA<br><b>IDLE</b>                                                                                                    | Device Gateway is ready for GPRS data transfer, but no<br>data is currently sent or received. Power consumption<br>depends on network settings and GPRS configuration<br>(e.g. multislot settings).                                              |  |
|                  | <b>GPRS DATA</b>                                                                                                    | GPRS data transfer in progress. Power consumption<br>depends on network settings (e.g. power control level),<br>uplink / downlink data rates, GPRS configuration (e.g.<br>used multislot settings) and reduction of maximum out-<br>put power.   |  |
|                  | <b>EGPRS DATA</b>                                                                                                    | EGPRS data transfer in progress. Power consumption<br>depends on network settings (e.g. power control level),<br>uplink / downlink data rates, EGPRS configuration (e.g.<br>used multislot settings) and reduction of maximum out-<br>put power. |  |
|                  | <b>UMTS DATA</b>                                                                                                    | UMTS data transfer in progress. Power consumption<br>depends on network settings (e.g. TPC Pattern) and data<br>transfer rate.                                                                                                    |  |
|                  | <b>HSPA DATA</b>                                                                                                    | HSPA data transfer in progress. Power consumption<br>depends on network settings (e.g. TPC Pattern) and data<br>transfer rate.                                                                                                    |  |
| Power Down       | Power Down is only an intermediate state, because Device Gateway LTE will be<br>automatically started as long as USB is connected and powered by the Host.<br>The RTC works continuously as long as powered by the Host via USB. |                                                                                                    |  |

### <span id="page-27-1"></span>**4.4 USB Interface**

The DGL61-W supports a USB 2.0 High Speed (480Mbit/s) device interface that is Full Speed (12Mbit/s) compliant too.

The USB interface can be used as command and data interface and for downloading Java module firmware. It is only available as a slave device.

#### <span id="page-28-0"></span>**4.5 Power Supply**

**32**

The DGL61-W power supply via USB has to be a single voltage source of 5V DC.

When power fails for >1ms, DGL61-W safely power down and restarts when power is back and valid. The RTC doesn't support longer power fails, this will reset he RTC.

#### <span id="page-28-1"></span>**4.6 Power Up/Power Down Scenarios**

In general, be sure not to turn on the DGL61-W while it is beyond the safety limits of voltage and temperature stated in [Section 5.1](#page-32-10). DGL61-W immediately switch off after having started and detected these inappropriate conditions. In extreme cases this can cause permanent damage to the DGL61-W.

#### <span id="page-28-5"></span><span id="page-28-2"></span>**4.6.1 Turn Device Gateway LTE on**

The DGL61-W is switched on automatically, when the USB cable is connected to an USB Host (e.g. PC) or started again, when the DGL61-W enters the Power Down mode.

#### <span id="page-28-3"></span>**4.6.2 Reset/Restart Device Gateway LTE**

There are various possibilities to reset/restart Device Gateway LTE:

- DGL61-W can be reset/restarted by entering the command AT+CFUN=x,1. For details on AT+CFUN please see [\[1\]](#page-9-5).
- DGL61-W can be reset/restarted by simply shutting them down as described in [Section](#page-28-4) [4.6.3](#page-28-4) and will be automatically started afterwards as described in [Section 4.6.1.](#page-28-2)

#### <span id="page-28-4"></span>**4.6.3 Turn Device Gateway LTE off**

Normal shutdown:

- The DGL61-W supports no permanent power down mode, because the Device Gateway LTE will be immediately started again after entering the power down mode.
- AT^SMSO command will do only a restart of the Device Gateway LTE. This switch off procedure lets the DGL61-W log off from the network and allows the software to enter a secure state and save data before disconnecting the power supply. After AT^SMSO has been entered the DGL61-W returns the following result codes:

^SMSO: MS OFF OK ^SHUTDOWN

The "^SHUTDOWN" result code indicates that the DGL61-W turns off in less than 1 second. The RTC is still running during this restart.

### <span id="page-29-0"></span>**4.6.4 Disconnecting power supply**

The DGL61-W can be disconnected at any time because the DGL61-W is protected against sudden power loss (USB disconnection).

#### <span id="page-29-3"></span><span id="page-29-1"></span>**4.7 Automatic thermal shutdown**

An on-board NTC measures the temperature of the built-in Java module. If over- or under-temperature is detected on the module the DGL61-W automatically reseted to avoid thermal dam-age to the system. [Table 15](#page-34-2) specifies the ambient and internal board temperature threshold for the DGL61-W.

The automatic restart procedure is equivalent to the power-down initiated with the AT^SMSO command, i.e. DGL61-W log off from the network and the software enters a secure state avoiding loss of data.

Alert messages transmitted before the DGL61-W switch off are implemented as Unsolicited Result codes (URCs). For details see the description of AT^SCTM command provided in [\[1\].](#page-9-5)

#### <span id="page-29-2"></span>**4.8 RTC**

**32**

The internal Real Time Clock (RTC) of the DGL61-W retains the time and date as long as the DGL61-W is connected to the Host and handles the alarm function. The AT+CCLK command serves to set the time and date, and AT+CALA specifies a reminder message. See [\[1\]](#page-9-5) for details.

However, please note that the Alarm function described in [\[1\]](#page-9-5), Section AT+CALA, can only be used to set a reminder message, but not to configure the DGL61-W to wake up from Power Down mode, because the DGL61-W will be started automatically after shutdown.

#### <span id="page-30-0"></span>**4.9 SIM Interface**

<span id="page-30-2"></span>**32**

The SIM interface is intended for 1.8V and 3V micro SIM cards in accordance with GSM 11.12 Phase 2. The card holder is a five wire interface according to GSM 11.11. A sixth pin has been added to detect whether or not a SIM card is inserted.

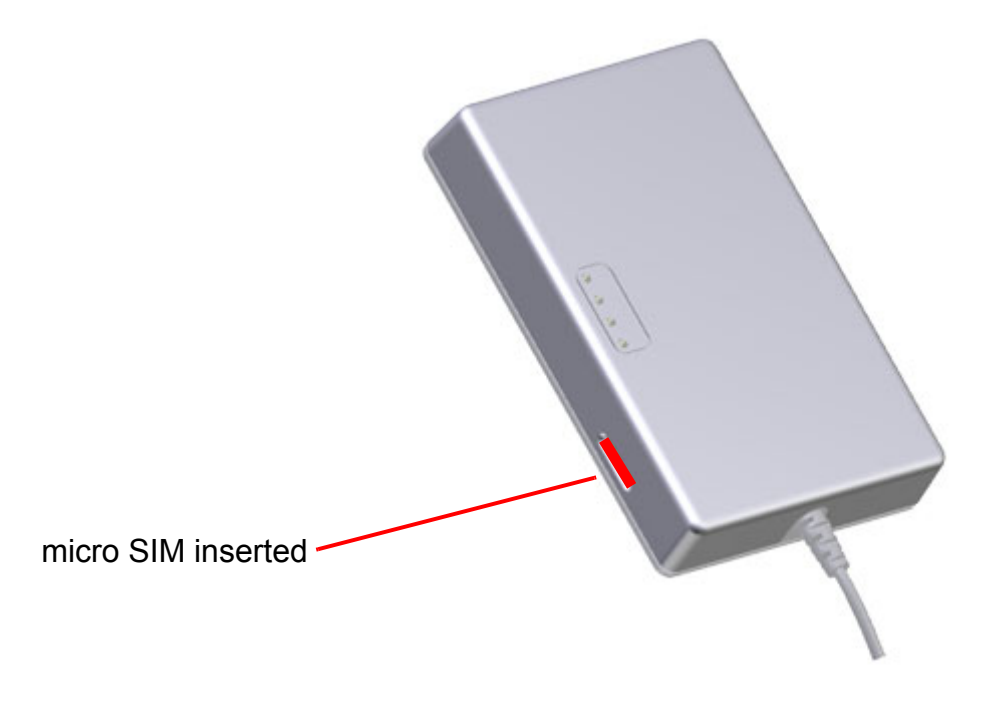

**Figure 8:** SIM interface

<span id="page-30-1"></span>The SIM - with the circuit side facing upwards - is inserted by gently pushing it into the SIM card holder until it snaps hold. It is now protected from accidental removal. The SIM can be removed from the card holder by using a flat object such as a screwdriver to carefully press the inserted SIM until it snaps out again.

All signals of the SIM interface are protected from electrostatic discharge.

Removing and inserting the SIM card during operation requires the software to be reinitialized. Therefore, after reinserting the SIM card it is necessary to restart Device Gateway LTE.

**Note:** No guarantee can be given, nor any liability accepted, if loss of data is encountered after removing the SIM card during operation. Also, no guarantee can be given for properly initializing any SIM card that the user inserts after having removed a SIM card during operation. In this case, the application must restart the Device Gateway LTE.

#### <span id="page-31-0"></span>**4.10 Status LEDs**

<span id="page-31-2"></span>**32**

Device Gateway LTE has four LEDs indicating its operating states:

- A green LED indicates whether the Device Gateway LTE is powered or not
- A green LED indicates the network registration state of the Device Gateway LTE.
- A green LED, off by default, FW controlled by AT commands or midlet only, for customer purpose like service status (2G: off, 3G/4G: on).
- A green/red LED, off by default, FW controlled by AT commands or midlet only, for customer purpose like cellular coverage, static color green yellow red by AT commands and blinking states by midlet.

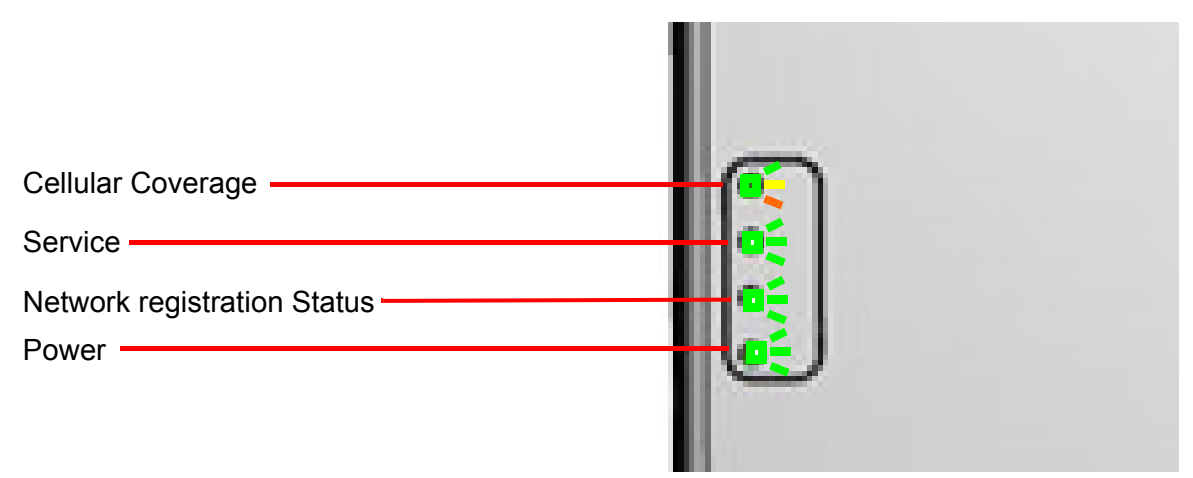

<span id="page-31-3"></span>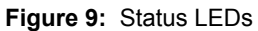

<span id="page-31-1"></span>The Device Gateway LTE will be delivered with a Java Midlet, which controls the LEDs. Please refer for details to [\[4\].](#page-9-6)

The Network Registration Status LED is connected to GPIO5/STATUS of the Java module and can be configured by using the AT^SLED command to show status in different modes. To get the status information on GPIO5/STATUS, the interface must be configured by AT^SCFG="Gpio/mode/SYNC","std". For details on the AT command please refer to [\[1\]](#page-9-5).

The Cellular Coverage LED is connected to GPIO7 (red) and GPIO8 (green) of the Java module and can be controlled by the GPIO AT commands.

The Service LED is connected to GPIO6 of the Java module and can be controlled by the GPIO AT commands.

For Cellular Coverage and Service LED use first AT^SCPIN to configure the required GPIO as output and then use AT^SSIO to set the state of the GPIO. For details on the AT command please refer to [\[1\]](#page-9-5).

## <span id="page-32-0"></span>**5 Electrical and Environmental Characteristics**

#### <span id="page-32-10"></span><span id="page-32-1"></span>**5.1 Absolute Maximum Ratings**

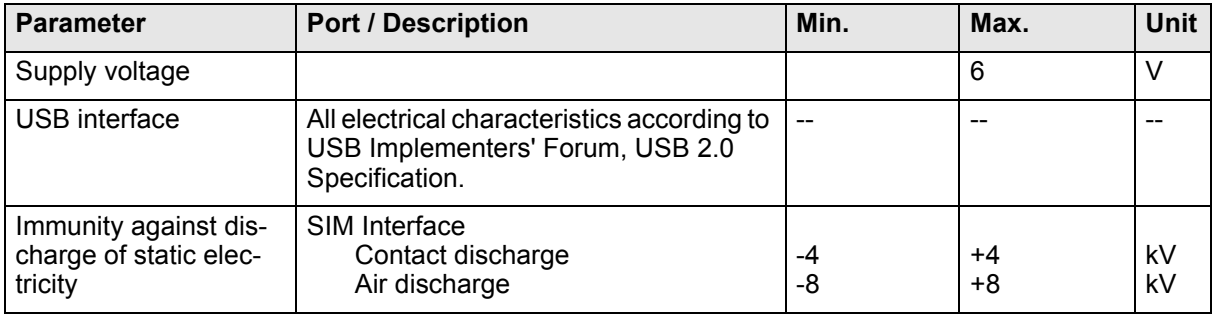

<span id="page-32-11"></span><span id="page-32-4"></span>**Table 11:** Absolute maximum ratings

**36**

#### <span id="page-32-13"></span><span id="page-32-2"></span>**5.2 Operating Power Supply**

<span id="page-32-12"></span><span id="page-32-5"></span>**Table 12:** Operating supply voltage for Device Gateway LTE

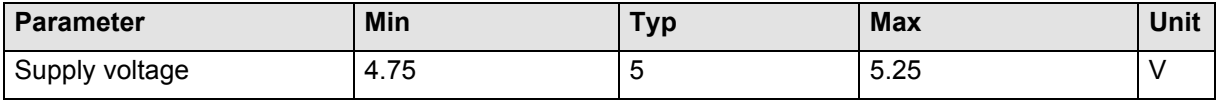

<span id="page-32-14"></span><span id="page-32-6"></span>**Table 13:** Maximal supply current for Device Gateway LTE

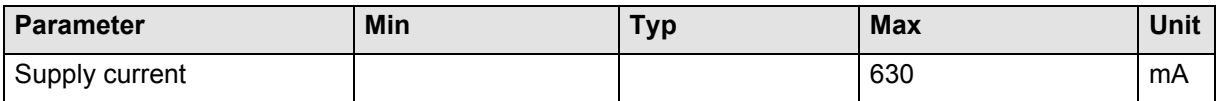

#### <span id="page-32-8"></span><span id="page-32-3"></span>**5.3 RF Output Power**

The RF output power for each technology and each band is shown in the following table.

<span id="page-32-9"></span><span id="page-32-7"></span>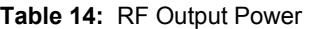

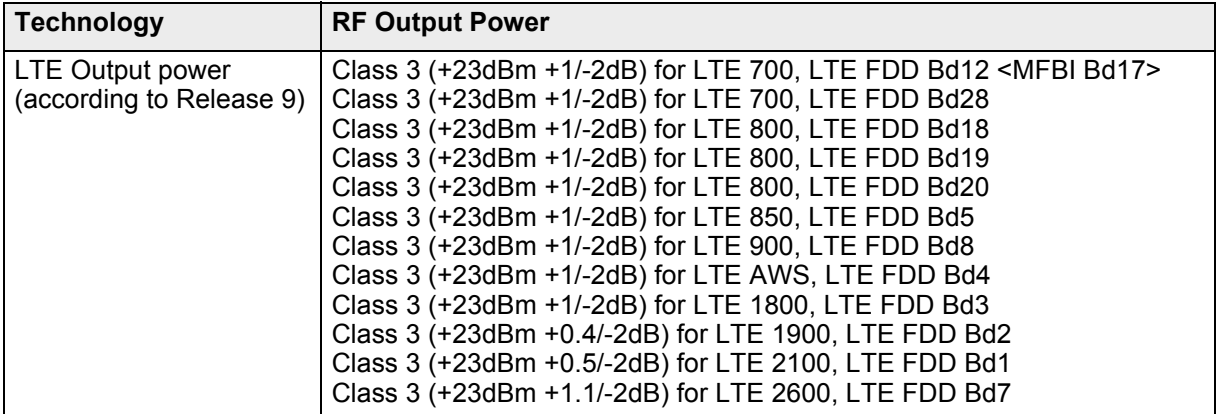

#### **Table 14:** RF Output Power

**36**

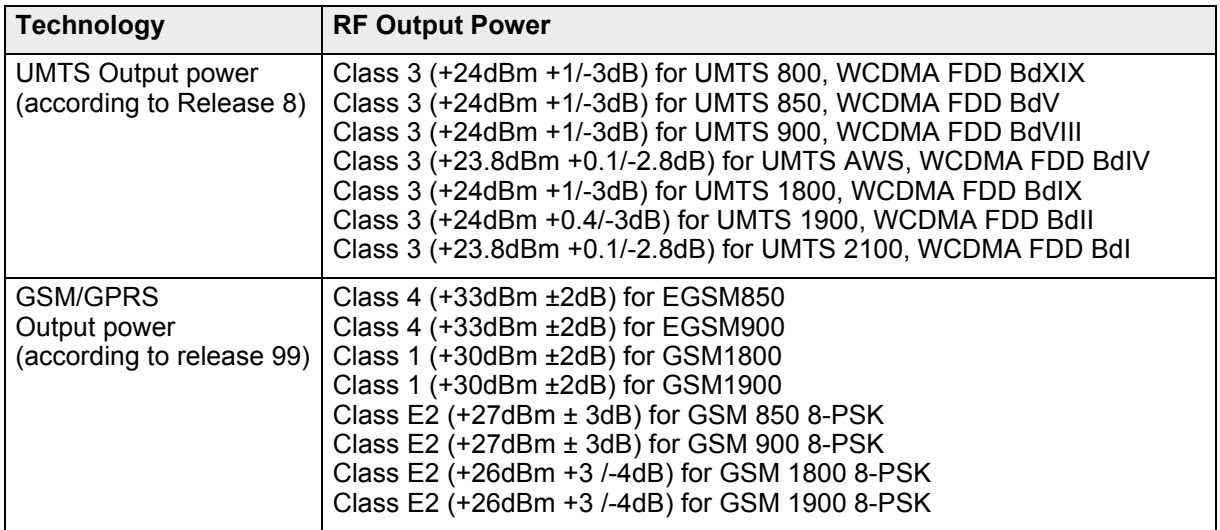

#### <span id="page-33-0"></span>**5.4 USB Interface**

All electrical characteristics according to USB Implementers' Forum, USB 2.0 Specification.

### <span id="page-34-3"></span><span id="page-34-0"></span>**5.5 Operating Temperatures**

<span id="page-34-2"></span><span id="page-34-1"></span>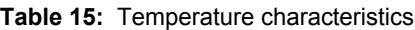

**36**

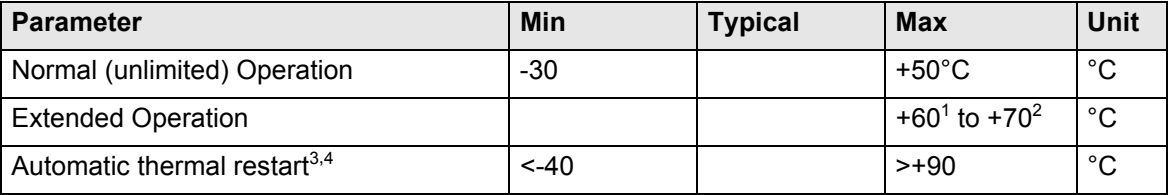

1. Maximum time to transmit to keep DGL61-W below the automatic thermal restart limit. 50s Maximum transmit to idle ratio to keep DGL61-Wbelow the automatic thermal restart limit: 1:3 Both condition, max time and ratio, mustn't be violated to keep DGL61-W in a safe operation condition without thermal restart, e.g. 10/30s, 20/60s etc. If one condition is violated, e.g. transmit time 60s or ratio 1:2, the DGL61-W will automatic restart when it reached the maximum board temperature (dependent on the transmit level).

Test condition: LTE upload @23dBm, still air.

2. Maximum time to transmit to keep DGL61-W below the automatic thermal restart limit. 30s Maximum transmit to idle ratio to keep DGL61-Wbelow the automatic thermal restart limit: 1:6 Both condition, max time and ratio, mustn't be violated to keep DGL61-W in a safe operation condition without thermal restart, e.g. 10/60s, 20/120s etc. If one condition is violated, e.g. transmit time 60s or ratio 1:5, the DGL61-W will automatic restart when it reached the maximum board temperature (dependent on the transmit level).

Test condition: LTE upload @23dBm, still air.

- 3. PCB Board temperature of module.
- 4. Due to temperature measurement uncertainty, a tolerance of  $\pm 3^{\circ}$ C on these switching thresholds may occur.

Note: Within the specified operating temperature ranges the board temperature may vary to a great extent depending on operating mode, used frequency band, radio output power and current supply voltage. Note also the differences and dependencies that usually exist between board (PCB) temperature of the Java module and its ambient temperature.

### <span id="page-35-0"></span>**5.6 Storage Conditions**

<span id="page-35-1"></span>**Table 16:** Storage conditions

**36**

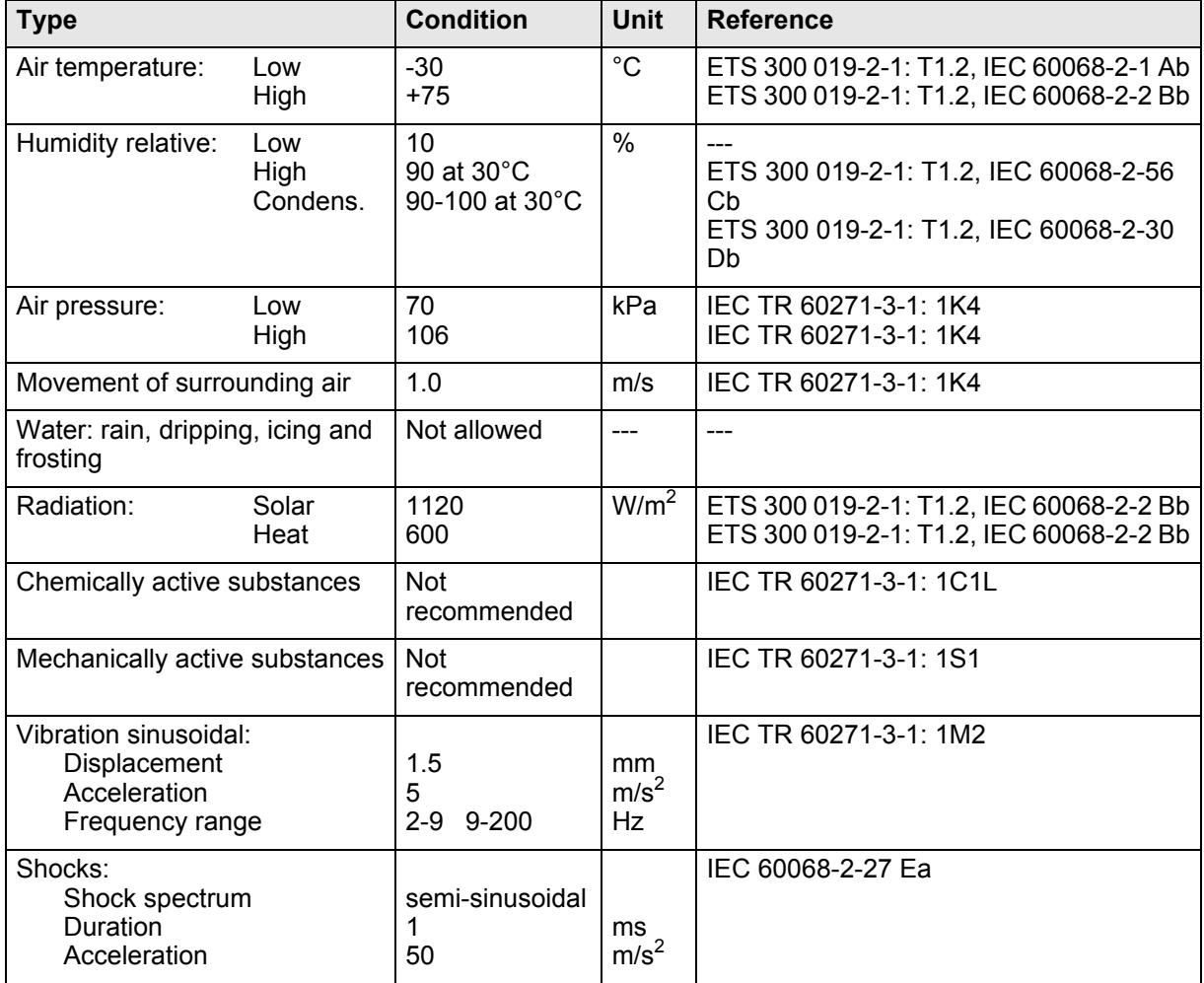

The conditions stated above are only valid for devices in their original packed state in weather protected, non-temperature-controlled storage locations. Normal storage time under these conditions is 12 months maximum.

**Cinterion**® **DGL61-W Hardware Interface Description** 6 Mechanics, Mounting and Packaging

### <span id="page-36-0"></span>**6 Mechanics, Mounting and Packaging**

#### <span id="page-36-3"></span><span id="page-36-1"></span>**6.1 Mechanical Dimensions**

**39**

[Figure 10](#page-36-2) shows a 3D view of the Device Gateway and provides an overview of the mechanical dimensions of the device. For further details see [Figure 11](#page-37-1) and [Section 6.3](#page-38-0). To allow for an easier mechanical implementation into an external application 3D STP data for the Device Gateway is attached to this PDF. Please open the Attachments navigation panel to view and save this information.

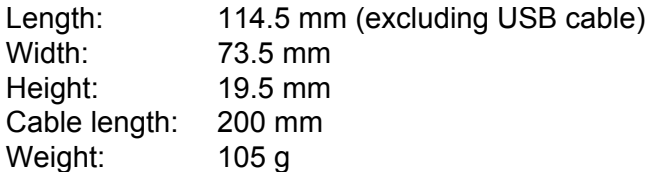

<span id="page-36-2"></span>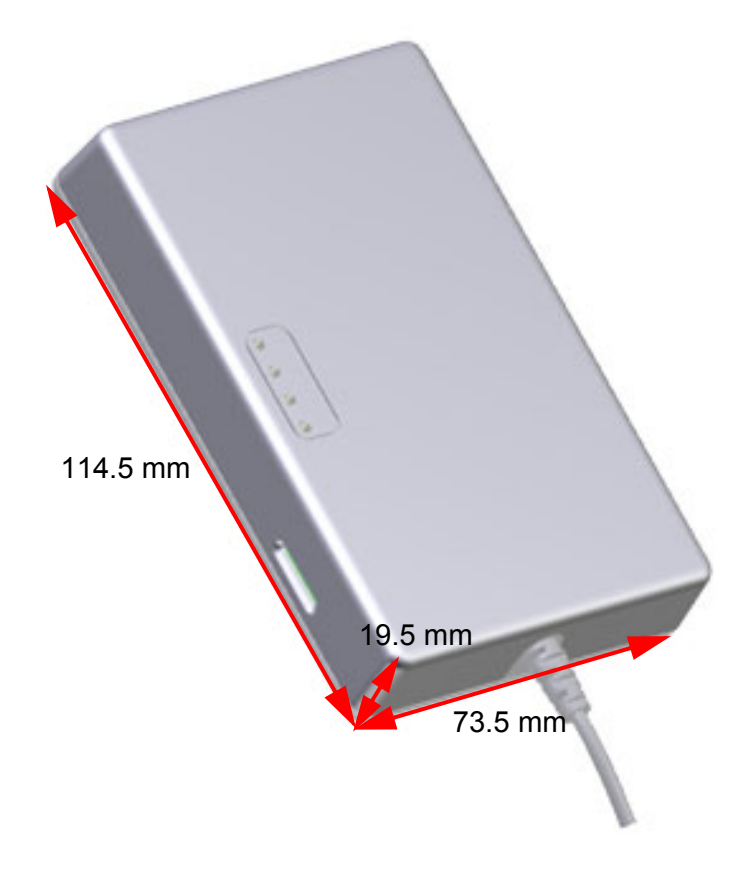

**Figure 10:** Device Gateway LTE 3D overview

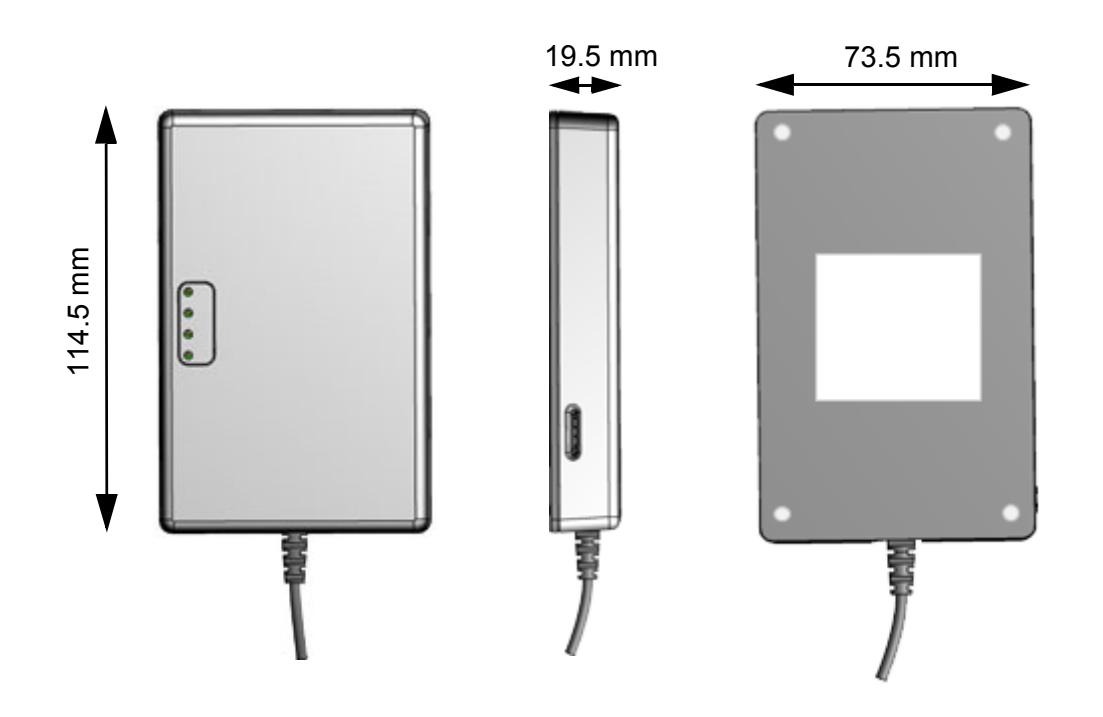

**Figure 11:** Device Gateway LTE mechanical dimensions

#### <span id="page-37-3"></span><span id="page-37-1"></span><span id="page-37-0"></span>**6.2 Mounting Clip (optional)**

For mounting the DGL61-W there is a mounting clip available (see [Figure 12](#page-37-2)).

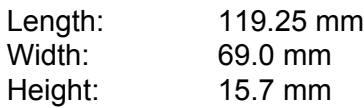

Weight: t.b.d. g

**39**

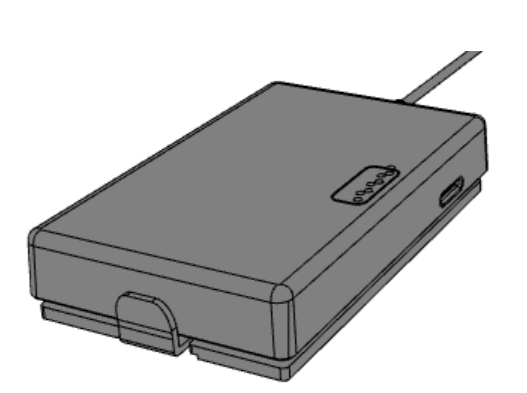

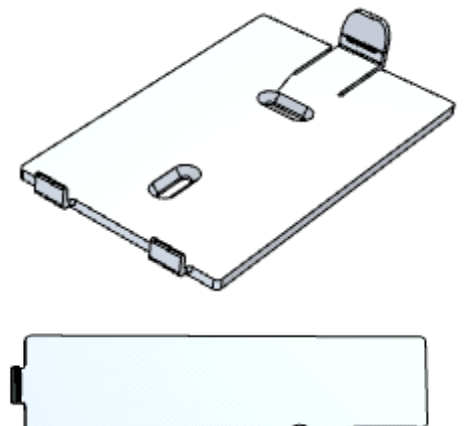

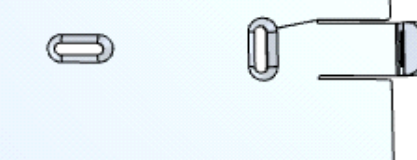

#### **Figure 12:** DGL61-W Mounting Clip

<span id="page-37-2"></span>For ordering information of DGL61-W Mounting Clip please refer to [Chapter 8.](#page-43-2)

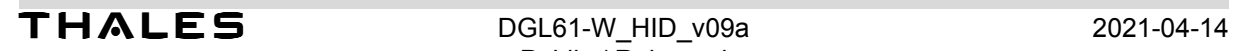

### <span id="page-38-0"></span>**6.3 Packaging**

**39**

Device Gateway LTE come in boxes:

• Box size:  $183$  mm x 141 mm x 32mm

### <span id="page-39-0"></span>**7 Full Type Approval**

**43**

#### <span id="page-39-1"></span>**7.1 Thales Reference Setup**

The Thales reference setup submitted to type approve Device Gateway LTE consists of the following components:

- Device Gateway LTE with approved Java module
- PC as MMI and Power Supply

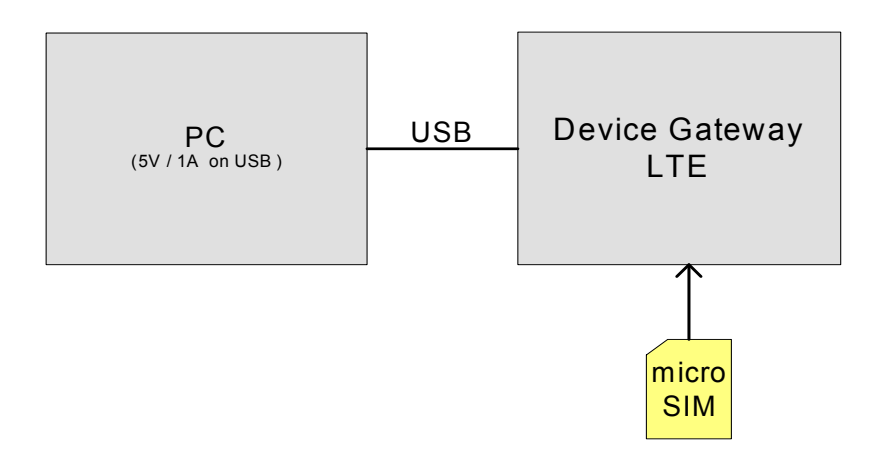

**Figure 13:** Reference equipment for approval

<span id="page-39-2"></span>For ordering information of DGL61-W please refer to [Chapter 8.](#page-43-2)

#### <span id="page-40-0"></span>**7.2 Restrictions**

**43**

Later enhancements and modifications beyond the certified configuration require extra approvals. Each supplementary approval process includes submittal of the technical documentation as well as testing of the changes made.

- No further approvals are required for customer applications that comply with the approved DGL61-W configuration.
- Extra approval must be obtained for applications using other accessories than those included in the approved DGL61-W configuration (power supply, MMI implementation supported by AT commands).

#### <span id="page-40-7"></span><span id="page-40-1"></span>**7.3 CE Conformity**

The DGL61-W meet the requirements of the EU directives listed below:

RED Directive 2014/53/EU

The Device Gateway LTE are marked with the CE conformity mark (without a notified body number):

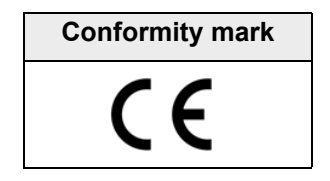

#### <span id="page-40-2"></span>**7.4 EMC**

The DGL61-W comply with the equipment requirements specified in EN 301489-1, and -52 are covered by the RED Directive. For details see [Section 1.3](#page-12-6).

#### <span id="page-40-5"></span><span id="page-40-3"></span>**7.5 RF Exposure Information**

DGL61-W has been tested and meets applicable limits for radio frequency (RF) exposure. The SAR (Specific Absorption Rate) limit is 1.6 watts per kilogram in countries that set the limit averaged over 1 gram of tissue, and 2.0 watts per kilogram in countries that set the limit averaged over 10 grams of tissue. During testing, DGL61-W radios are set to their highest transmission levels and SAR is evaluated according to the regulations. DGL61-W is evaluated in positions that simulate uses when worn or carried against the torso of the body, with 5mm and 10mm separation.

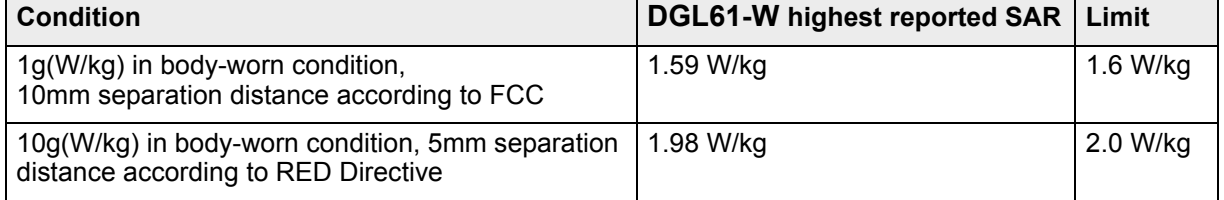

<span id="page-40-6"></span><span id="page-40-4"></span>**Table 17:** Highest reported SAR

#### <span id="page-41-0"></span>**7.6 Compliance with FCC and ISED Rules and Regulations**

As an integrated product, the Device Gateway LTE DGL61-W is fully compliant with the grant of the FCC Equipment Authorization and the ISED Certificates issued for the built-in Java modules, and therefore, bear the labels "Contains FCC ID: QIPPLS62-W", and accordingly "Contains IC: 7830A-PLS62W".

The Equipment Authorization Certification for the Cinterion<sup>®</sup> Java modules is listed under the following identifiers:

*FCC Idenitifier: QIPPLS62-W ISED Certification Number: 7830A-PLS62W Granted to THALES DIS AIS Deutschland GmbH*

#### **Notes (FCC):**

<span id="page-41-1"></span>**43**

Radiofrequency radiation exposure Information:

This equipment complies with FCC radiation exposure limits set forth for an uncontrolled environment. This equipment should be installed and operated with minimum distance of 20 cm between the radiator and your body. This transmitter must not be co-located or operating in conjunction with any other antenna or transmitter.

This device complies with part 15 of the FCC Rules. Operation is subject to the following two conditions: (1) This device may not cause harmful interference, and (2) this device must accept any interference received, including interference that may cause undesired operation.

This terminal equipment has been tested and found to comply with the limits for a Class B digital device, pursuant to Part 15 of the FCC Rules. These limits are designed to provide reasonable protection against harmful interference in a residential installation. This equipment generates, uses and can radiate radio frequency energy and, if not installed and used in accordance with the instructions, may cause harmful interference to radio communications. However, there is no guarantee that interference will not occur in a particular installation. If this equipment does cause harmful interference to radio or television reception, which can be determined by turning the equipment off and on, the user is encouraged to try to correct the interference by one or more of the following measures:

- Reorient or relocate the receiving antenna.
- Increase the separation between the equipment and receiver.
- Connect the equipment into an outlet on a circuit different from that to which the receiver is connected.
- Consult the dealer or an experienced radio/TV technician for help.

Changes or modifications made to this equipment not expressly approved by Thales may void the FCC authorization to operate this equipment.

This device contains UMTS, GSM and GPRS class functions in the 900 and 1800 MHz bands that are not operational in U.S. Territories. This device is to be used only for mobile and fixed applications.

Please contact us for more information on the FCC Compliance details mentioned above:

Thales Edgar Canizales Arboretum Plaza II 9442 Capital of Texas Highway, Suite 400 Austin, TX 78759 Tel: +1 512 215 7326 Email: edgar.canizales@thalesgroup.com

#### **Notes (ISED):**

**43**

(EN) This Class B digital apparatus complies with Canadian ICES-003 and RSS-210. Operation is subject to the following two conditions: (1) this device may not cause interference, and (2) this device must accept any interference, including interference that may cause undesired operation of the device.

(FR) Cet appareil numérique de classe B est conforme aux normes canadiennes ICES-003 et RSS-210. Son fonctionnement est soumis aux deux conditions suivantes: (1) cet appareil ne doit pas causer d'interférence et (2) cet appareil doit accepter toute interférence, notamment les interférences qui peuvent affecter son fonctionnement.

(EN) Radio frequency (RF) Exposure Information

The radiated output power of the Wireless Device is below the Innovation, Science and Economic Development Canada (ISED) radio frequency exposure limits. The Wireless Device should be used in such a manner such that the potential for human contact during normal operation is minimized.

This device has also been evaluated and shown compliant with the ISED RF Exposure limits under mobile exposure conditions. (antennas are greater than 20cm from a person's body).

(FR) Informations concernant l'exposltion aux fréquences radio (RF)

La puissance de sortie émise par l'appareil de sans fil est inférieure à la limite d'exposition aux fréquences radio d'Innovation, Sciences et Développement économique Canada (ISDE). Utilisez l'appareil de sans fil de façon à minimiser les contacts humains lors du fonctionnement normal.

Ce périphérique a également été évalué et démontré conforme aux limites d'exposition aux RF d'ISED dans des conditions d'exposition à des appareils mobiles (les antennes se situent à moins de 20cm du corps d'une personne).

## <span id="page-43-2"></span><span id="page-43-0"></span>**8 Ordering Information**

<span id="page-43-3"></span><span id="page-43-1"></span>**Table 18:** Ordering Information

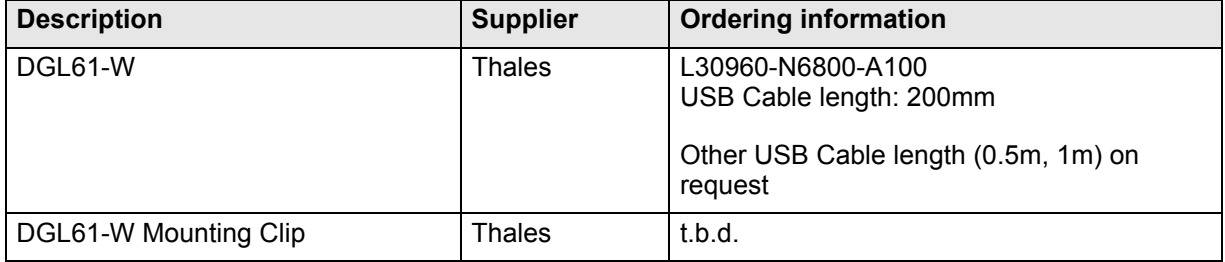

<span id="page-44-0"></span>**THALES DIS AIS Deutschland GmbH** Werinherstrasse 81 81541 Munich Germany

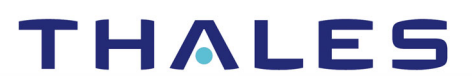